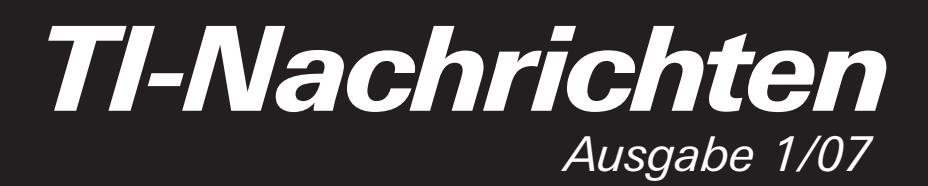

*Mit Beileger* TI-Nspire™

# *Inhaltsverzeichnis*

#### *G. Hinrichs:*

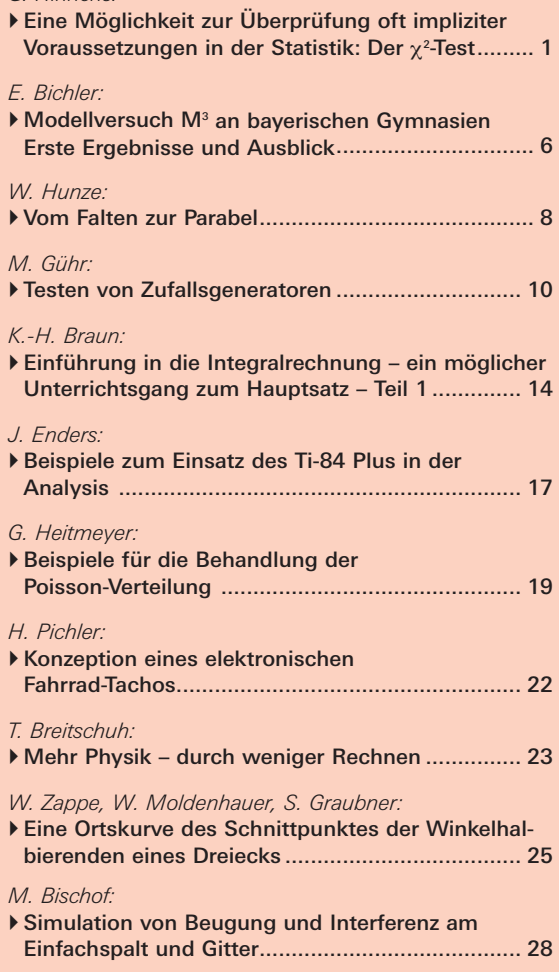

#### *G. Scheu:*

- Nachhaltiges und selbstverantwortliches Lernen mit StudyCards™..................................... 30

# **Fiskus macht Statistik-Test**

Mathematik hilft bei Suche nach Steuersündern

ddp Münster. Ein Firmen-<br>wagen kann das private Budget entlasten. Doch die steuerlichen Regeln sind verzwickt, und wird der Wagen auch privat genutzt, wird ein<br>geldwerter Vorteil angerechnet. Ausnahme: Per Fahrtenbuch wird nachgewiesen, dass ausschließlich eine betriebliche Nutzung erfolgt.

Doch mit geballter Elektronik und dem mathemati-<br>schen Chi-Quadrat-Test entlarven Finanzämter Unregel-

*Quelle: Ostfriesische Nachrichten, 2.8.2006*

mäßigkeiten und später eingefügte Eintragungen. So<br>hatte der Geschäftsführer einer GmbH bei der Nutzung seines Firmenwagens nach Ansicht von Steuerprüfern<br>bei den Eintragungen geschludert. Mehr als 7000 Euro wären, so die Prüfer, für private Nutzung zusätzlich zu versteuern gewesen. Vor dem Finanzgericht Münster legte der Geschäftsführer weitere Eintragungen vor. Doch der mathematische Test zeigte,

dass der Mann unbewusst immer wieder seine Lieblingszahlen notiert hatte.

Nach dem Chi-Quadrat-Test ist davon auszugehen, dass bei zufällig entstandenen Zahlenkolonnen jede Ziffer etwa gleich häufig vorkommt. Das Ergebnis des Tests war mithin "ein zusätzliches starkes Indiz für Manipulationen der Tageskilometerzahlen"

AZ: 1 K 6384/03 E

# - *Eine Möglichkeit zur Überprüfung oft impliziter Voraussetzungen in der Statistik: Der* χ*<sup>2</sup> -Test*

*Gerd Hinrichs* 

**CAS IR V**iele Kontexte der Statistik setzen voraus, dass bestimmte Zufallsgrößen gleichverteilt/binomialverteilt/normalverteilt sind oder dass mehrere Zufallsvariablen unabhängig sind. Die Normalverteilung wird z.B. bei allen Kontexten und Aufgaben vorausgesetzt, in denen mit 1,96σ-Umgebungen operiert wird (Schätzer, Tests, Konfidenzintervalle). Dabei können aber eigentlich empirisch erhobene Daten prinzipiell niemals genau normalverteilt sein (der Definitionsbereich IR wird den endlich vielen Daten nicht gerecht). Der  $\chi^2$ -Test bietet nun eine Möglichkeit, diese oft stillschweigend angenommenen Voraussetzungen zu überprüfen. GTR

## *1. Die Multinomialverteilung*

Die bekannte Binomialverteilung setzt eine Bernoulli-Kette voraus, in der ein Bernoulli-Versuch mit genau zwei möglichen Ergebnissen mehrfach unabhängig durchgeführt wird. Naheliegend ist die Verallgemeinerung auf *r* mögliche Ergebnisse auf jeder Stufe. So gelangt man zur Multinomialverteilung:

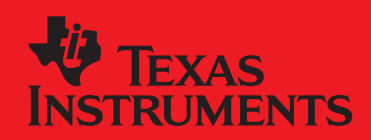

# *education.ti.com*

Ihre Erfahrung. Unsere Technologie. Mehr Lernerfolg.

Sind  $p_1$ ,  $p_2$ , ...,  $p_r$  ( $p_1+p_2+...+p_r=1$ ) die Wahrscheinlichkeiten für die *r* Ergebnisse pro Stufe, so gilt mit  $n:=k_1+k_2+\ldots+k_r$ :

$$
P(X_1 = k_1, X_2 = k_2, ..., X_r = k_r)
$$
  
= 
$$
\frac{n!}{k_1! \cdot k_2! \cdot ... \cdot k_r!} \cdot p_1^{k_1} \cdot p_2^{k_2} \cdot ... \cdot p_r^{k_r}
$$

Dieser Term gibt die Wahrscheinlichkeit dafür an, dass jedes Ergebnis *Xi* im *n*-mal durchgeführten Experiment genau *ki*-mal auftritt.

### *2. Ein klassisches Beispiel: Mendels Erbsen*

In seinem klassischen Experiment untersuchte Gregor Mendel Erbsen (um 1865). Er betrachtete zwei Merkmale: Die Erbsen konnten rund (A, dominant) oder kantig (a, rezessiv) sein, das Albumen (Eiweiß) konnte gelb (B, dominant) oder grün (b, rezessiv) sein. In seinem Experiment hat er Samen von homozygoten (reinerbigen) Pflanzen mit den dominierenden Merkmalen A und B mit Pollen von homozygoten Pflanzen mit den rezessiven Merkmalen a und b gekreuzt. Wie erwartet erschienen die Samen daraus gezogener Pflanzen rund und gelb. Die Samen der wiederum daraus gezogenen Pflanzen (2. Tochtergeneration) waren allerdings von sehr unterschiedlicher Art. Im Ganzen erhielt er von 15 Pflanzen 556 Samen:

- 315 rund und gelb (theoretisch<sup>1</sup>  $3/4 \cdot 3/4$ )
- 101 kantig und gelb (theoretisch  $1/4 \cdot 3/4$ )
- 108 rund und grün (theoretisch  $\frac{3}{4} \cdot \frac{1}{4}$ )
- 32 kantig und grün (theoretisch  $1/4 \cdot 1/4$ )

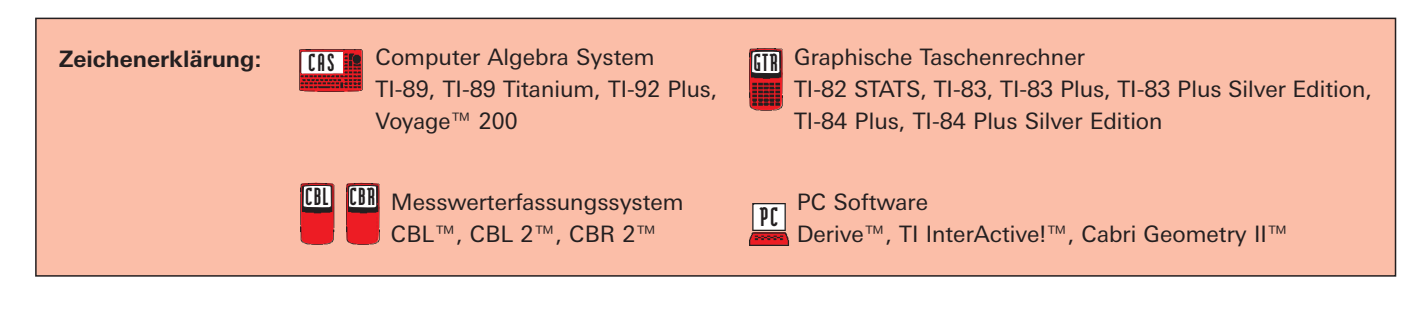

# *Liebe Lehrerinnen und Lehrer,*

auch in dieser Ausgabe der TI-Nachrichten finden Sie wieder zahlreiche unterrichtspraktische Beispiele aus Deutschland, Österreich und der Schweiz. Besonders hinweisen möchten wir Sie auf die beiliegende TI-Nachrichten-Sonderausgabe zu "TI-Nspire™". Hier finden Sie Ideen darüber, was ab dem kommenden Schuljahr über die Funktionalität der jetzigen Graphikrechner oder CAS-Rechner hinaus mit TI-Nspire™ noch weiter möglich sein wird.

Auch wenn Sie heute noch nicht mit Graphikrechnern oder CAS-Rechnern bzw. entsprechender Software im Unterricht arbeiten sollten, lassen Sie sich von den Beiträgen anregen. Vielleicht bekommen Sie ja Lust, das ein oder andere Beispiel in Ihrem Unterricht selbst einmal auszuprobieren. Hierzu können Sie dann unsere Graphikrechner und CAS-Rechner einschließlich Zubehör kostenlos für vier Wochen ausleihen. Ein Anruf oder eine E-Mail genügt. Auch empfehlen wir Ihnen, sich mit bereits erfahrenen Kollegen während einer Fortbildung von T<sup>3</sup> (www.t3deutschland.de, www.t3oesterreich.at, www.t3schweiz.ch) einmal auszutauschen.

Wenn Sie grundsätzlich auf der Suche nach weiteren anregenden Materialien sind, dann besuchen Sie auch unsere Materialdatenbank auf den TI-Internetseiten.

Wir wünschen Ihnen viel Freude und Erfolg in Ihrem Unterricht!

*Ihr TI-Team*

Um die Multinomialverteilung zu veranschaulichen, soll einmal die Wahrscheinlichkeit für diesen Ausfall der Versuchsreihe bestimmt werden: Bei dem Mendel'schen Vererbungsproblem liegt ein Zufallsversuch vor, der sich durch die Multinomialverteilung beschreiben lässt. Mit den verschiedenen Samen wird das Zufallsexperiment 556-mal unabhängig wiederholt (die Unabhängigkeit ist eine Modellannahme!). Die Wahrscheinlichkeit, genau die von Mendel im Experiment erhaltenen Häufigkeiten zu erhalten, lässt sich daher wie folgt berechnen:

P(X<sub>1</sub> = 315, X<sub>2</sub> = 101, X<sub>3</sub> = 108, X<sub>4</sub> = 32)  
= 
$$
\frac{556!}{315! \cdot 101! \cdot 108! \cdot 32!} \cdot \left(\frac{9}{16}\right)^{315} \cdot \left(\frac{3}{16}\right)^{101} \cdot \left(\frac{3}{16}\right)^{108} \cdot \left(\frac{1}{16}\right)^{32}
$$
  
≈ 0,0001

Dieses Ergebnis ist allerdings wenig spektakulär und seine Aussagekraft gering. Zudem scheitern die meisten Taschenrechner aufgrund von Rundungen bereits am ersten Bruch (auch der Voyage™ 200, das Ergebnis hier wurde mit DERIVE erhalten).

Viel spannender ist die Frage, ob denn das empirische Ergebnis der Theorie widerspricht bzw. wie deutlich es der Theorie ggf. widerspricht.

### *3. Der Anpassungstest*

Um diese Frage zu beantworten, muss man sich zunächst überlegen, wie man eigentlich in diesem Fall messen kann, wie stark denn das empirische und das theoretische Ergebnis voneinander abweichen. Eine geeignete Testgröße ist (die so genannte "χ<sup>2</sup>-Testgröße")

$$
T := \sum_{k=1}^r \frac{(X_k - n \cdot p_k)^2}{n \cdot p_k}
$$

Wie bei der Binomialverteilung kann man zeigen, dass für die Erwartungswerte multinomialverteilter Zufallsgrößen  $E(X_k) = n \cdot p_k$  gilt. Damit misst die Testgröße *T* also gewissermaßen die quadratische relative Abweichung vom Erwartungswert der einzelnen Ausprägungen. Prinzipiell könnte man auch andere Abweichungsmaße definieren. Das Problem ist jedoch, dass man zur Beurteilung statistischer Fragestellungen immer Quantile der zugrunde liegenden Verteilung benötigt. Es zeigt sich nun, dass eben diese Testgröße mathematisch recht einfach allgemein handhabbar ist.

<sup>1</sup> Nach den Mendel'schen Gesetzen:

- 1. Uniformitätsgesetz: Die Nachkommen homozygoter Individuen sind untereinander gleich.
- 2. Spaltungsgesetz: Die Nachkommen einer Kreuzung mischerbiger Individuen sind nicht mehr gleichförmig, sondern spalten ihr äußeres Erscheinungsbild in einem bestimmten Zahlenverhältnis auf. Dieses Zahlenverhältnis ist im vorliegenden Fall 3:1 für den dominanten Phänotyp.

Die Hypothese, dass die empirischen Werte den erwarteten theoretischen Werten entsprechen, wird dann verworfen, wenn die entsprechende Testgröße *T* einen zu großen Wert annimmt. Was heißt aber in diesem Zusammenhang "zu groß"? Als Vergleichswert nimmt man – analog den einseitigen Hypothesentests – die (1-α)-Quantile (zum vorher festgelegten Testniveau α) der Verteilung von *T*. Leider kann aber nun die exakte Verteilung der Testgröße *T* nicht in geschlossener Form angegeben werden; jedoch zeigte 1900 Karl Pearson, einer der Mitbegründer der modernen Statistik, dass die gesuchte Verteilung von *T* durch eine χ<sup>2</sup>-Verteilung zum Freiheitsgrad r-1 approximiert werden kann.<sup>2</sup>

## *4. Die* χ*2-Verteilung*

Hat man *k* unabhängige standard-normalverteilte Zufallsgrößen  $X_1, X_2, ..., X_k$ , so heißt die Verteilung der Summe ihrer Quadrate S:= $X_1^2 + X_2^2 + ... + X_k^2$  eine  $\chi^2$ -Verteilung mit Freiheitsgrad *k*; das Quadrat einer standard-normalverteilten Zufallsgröße ist mithin  $\chi^2$ -verteilt mit Freiheitsgrad 1. Aufgrund ihrer Bedeutung für die schließende Statistik sind χ2-Verteilungen außerordentlich gut tabelliert; auch die TI-Rechner haben diese Verteilungen implementiert: der *Pk(u≤X≤o)* entsprechende Befehl ist χ<sup>2</sup>**cdf(u,o,k)** beim GTR (zu finden unter [DISTR]) bzw. **chi2Cdf(u,o,k)** beim CAS mit Applikation "Statistik mit dem Listeneditor" (zu finden im [CATALOG] unter **F3 Flash Apps)**. Darüber hinaus kann man die Dichtefunktionen der  $\chi^2$ -Verteilungen geschlossen angeben:2

$$
g_{k}(x) = \frac{1}{2^{k/2} \cdot \Gamma(k/2)} \cdot x^{(k/2)-1} \cdot e^{-x/2} \quad (x \ge 0)
$$
  

$$
\Gamma(t) = \int_{0}^{\infty} x^{t-1} \cdot e^{-x} dx \qquad (t > 0)
$$

Die Dichtefunktionen einiger  $\chi^2$ -Verteilungen sind in der folgenden Abbildung dargestellt.

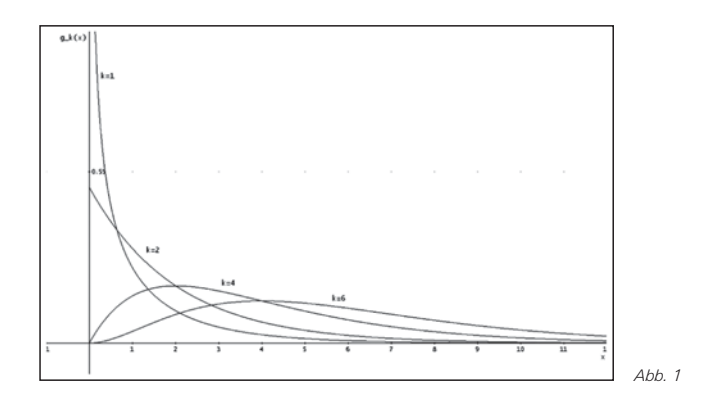

Dass der Freiheitsgrad in unserem Fall des Anpassungstests durch *r*-1 und nicht, wie man erwarten könnte, durch *r* gegeben ist, hängt damit zusammen, dass die Anzahl

<sup>2</sup> Faustregel: Die Approximation ist akzeptabel, sofern die Erwartungswerte *n·pk≥5* sind.

<sup>3</sup> Einen Beweis findet man z.B. bei Krengel ([3, S. 184 f.]).

*n=X1+X2+…+Xr* der Versuchsdurchführungen fest vorgegeben ist: Sind dann *r*-1 der Häufigkeiten  $X_1, X_2, ..., X_r$  durch Zufall im Experiment ermittelt, ist dadurch die *r*-te entsprechende Häufigkeit nicht mehr "frei", sondern lässt sich durch die übrigen berechnen.

# *5. Entgültige Auswertung von Mendels Experiment*

Die Testgröße *T* für den Ausgang des Mendel'schen Experiments (s.o.) liefert:

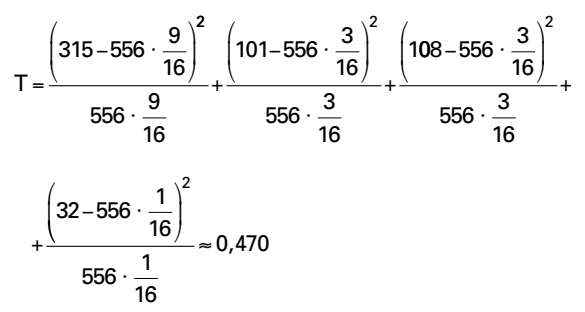

In der folgenden Tabelle sind die kritischen Werte zum Testniveau  $\alpha$ =0,05 (also die 0,95-Quantile) der  $\chi^2$ -Verteilung zu verschiedenen Freiheitsgraden k aufgelistet.

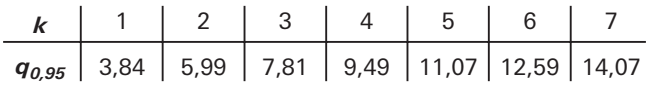

Man liest für den hier interessierenden Freiheitsgrad 4-1=3 den kritischen Wert *q0,95* ≈7,81 ab. Weil die berechnete Testgröße *T* mit etwa 0,470 deutlich kleiner ausgefallen ist als dieser kritische Wert, kann die Hypothese, dass die im Experiment erhaltenen Häufigkeiten mit der Mendel'schen Theorie übereinstimmen, nicht verworfen werden.

# *6. Der Einsatz der Rechner*

Im Zeitalter der Computer braucht man nicht mehr mit tabellierten Wahrscheinlichkeiten zu hantieren, wie es oben angedeutet ist. Die wichtige  $\chi^2$ -Verteilung ist in einschlägigen Tabellenkalkulationen und den TI-Rechnern fest implementiert.

Zunächst wird wie oben der Wert der Testgröße *T* berechnet. Dazu speichert man die im Experiment ermittelten Häufigkeiten z.B. in Liste L1 und berechnet anschließend *T*.

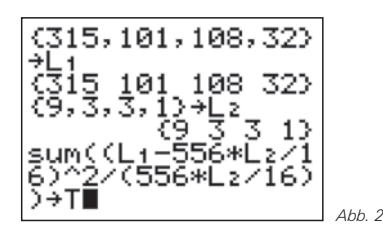

Erneut ergibt sich natürlich T≈0,470. Dann bestimmt man das 0,95-Quantil der  $\chi^2$ -Verteilung zum Freiheitsgrad 3 graphisch:<sup>4</sup>

Das Vorgehen ist analog zur Bestimmung von Quantilen bei Schätzern und Testverfahren, wie es in [1] dargestellt ist.

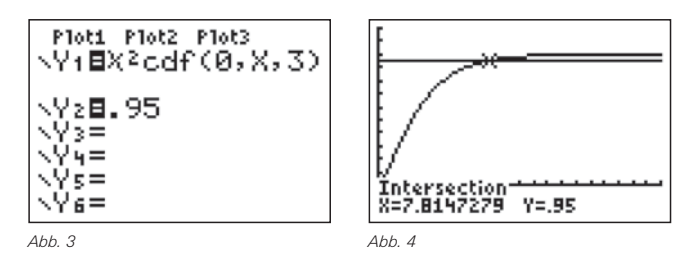

Erneut erhält man  $q_{0.95}$ ≈7,81. Da der Wert unserer Testgröße *T* deutlich kleiner ist, kann man die Hypothese nicht verwerfen.

Die Verteilungsfunktion χ<sup>2</sup>**cdf()** des Rechners wird hier als Blackbox verwendet. Wer einen deutlicheren Bezug zur Definition der Verteilung aus Normalverteilungen herstellen möchte, kann die  $\chi^2$ -Verteilung mit einer Tabellenkalkulation simulieren und die gewünschten Quantile auf diese Weise ermitteln. Eine entsprechende EXCEL-Tabelle kann vom Autor per E-Mail angefordert werden.

## *7. Ein zweites Beispiel*

Mit Hilfe des beschriebenen  $\chi^2$ -Anpassungstests kann man auch testen, ob eine Zufallsvariable z.B. binomialverteilt ist.

Das Zufallsexperiment sehe so aus, dass die Anzahl der Mädchen in Familien mit 8 Kindern gezählt wird. Kann man davon ausgehen, dass diese Anzahl binomialverteilt ist mit den Parametern *n=8* und *p=0,5*?

Im 19. Jahrhundert wurde eine solche Erhebung in Deutschland tatsächlich durchgeführt. Dazu wurden 53.680 Familien mit 8 Kindern "untersucht":

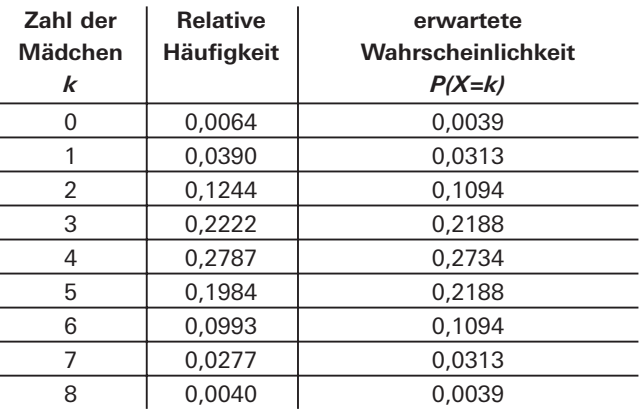

Um den Anpassungstest durchzuführen, wird man zunächst die Daten in Listen speichern, anschließend den Wert der Testgröße *T* berechnen, das entsprechende Quantil der χ2-Verteilung graphisch bestimmen (Freiheitsgrad 8) und dann die Werte wie oben beschrieben vergleichen:

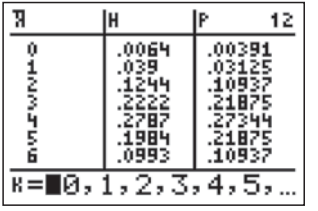

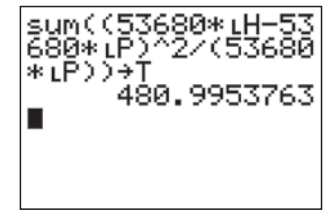

*Abb. 5 Abb. 6*

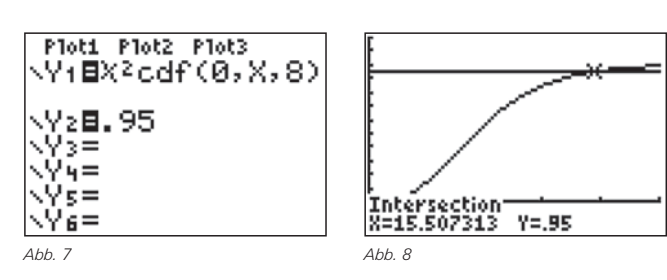

Der Wert der Testgröße T≈ 481 ist deutlich größer als das Quantil *q0,95* ≈16, so dass die Hypothese der Binomialverteilung mit den angenommenen Parametern deutlich zu verwerfen ist!

Ludwig Paditz hat – als weiteres Beispiel – beschrieben, wie man einen (simulierten) Würfel als "gezinkt" entlarven kann indem er mit Hilfe des  $\chi^2$ -Tests überprüft, ob die Häufigkeitsverteilung der Augenzahlen multinomialverteilt ist (siehe [4]).

Der Autor dieses Artikels hat an anderer Stelle beschrieben, wie mit Hilfe von Quantil-Quantil-Diagrammen (Q-Q-Plots) die Hypothese einer zugrunde liegenden Normalverteilung überprüft werden kann (siehe [2]).

# *8. Der Unabhängigkeitstest*

Mit Unabhängigkeitstests kann man testen, ob Zufallsvariablen stochastisch unabhängig sind. Ein häufiges Beispiel ist die Überprüfung der Hypothese, ob ein Heilungsprozess stochastisch unabhängig von der angewandten Methode ist. Bei erfolgreichen Methoden würde man natürlich das Gegenteil erwarten. Zur Darstellung des Verfahrens wird ein Beispiel betrachtet:

100 Patienten einer bestimmten Krankheit werden mit einem neu entwickelten Medikament bzw. Placebos behandelt.

Hängt die Heilungswahrscheinlichkeit stochastisch von der Art der Medikamention ab? Es mögen folgende Daten aus einer Erhebung vorliegen:

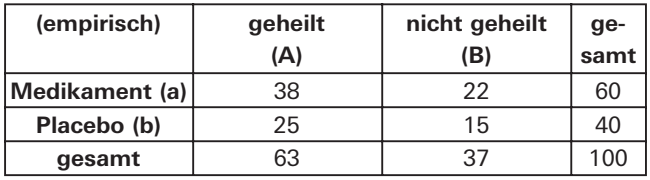

Angenommen, die Zufallsvariablen "Medikament" und "Heilung" wären unabhängig, dann müssten sich die Teilwahrscheinlichkeiten in etwa aus den entsprechenden Randwahrscheinlichkeiten ergeben, z.B.

### *P*(*a, A*)*=P(a)·*P(*A*)

Für die Anwendung des  $\chi^2$ -Tests wurde im Abschnitt 3. eine empirische Wahrscheinlichkeitsverteilung mit einer theoretischen verglichen. Dieses kann man auch hier anwenden, wenn man obige "empirische" Tabelle mit einer "theoretischen", die aus der Bedingung der Unabhängigkeit ermittelt wird, vergleicht. Wenn die beiden Zufallsvariablen unabhängig sind, müssten sich bei gleicher Randverteilung in etwa die folgenden Daten beobachten lassen:

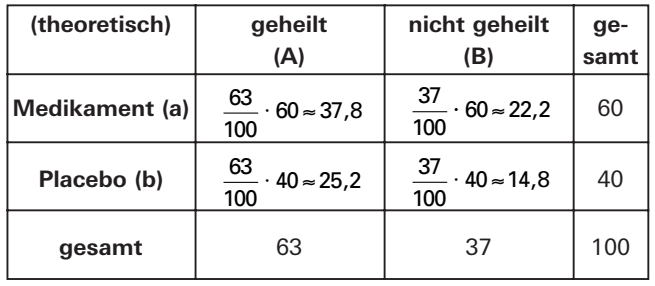

Diese Daten der Kontingenztafeln kann man nun völlig analog dem  $\chi^2$ -Anpassungstest miteinander vergleichen – man sieht schon oberflächlich sehr gute Übereinstimmung. Weil in dem Modell aber die Randverteilungen für beide Zufallsvariablen vorgegeben sind, ist der Freiheitsgrad

(Anzahl der Spalten-1)· (Anzahl der Zeilen-1)=1,

wobei sich die Anzahlen nur auf denjenigen Bereich der Kontingenztafeln beschränkt, in dem die beobachteten Größen notiert sind, also weder auf Beschriftungen noch auf Summen. Völlig analog den Überlegungen in Abschnitt 6. ermittelt man die Testgröße *T*≈0,007 sowie das 0,95-Quantil der χ2-Verteilung zum Freiheitsgrad 1 zu *q0,95* ≈3,8. Die Hypothese, dass die Art der Medikamention und die Heilung stochastisch unabhängig sind, lässt sich auf der Basis der Daten nicht verwerfen: Es könnte sich um ein ungeeignetes Medikament oder Hypochondrie handeln.

### *9. Einsatz des Rechners*

Der χ2-Unabhängigkeitstest für Kontingenztafeln, wie er soeben dargestellt wurde, ist vollständig – aber leider als Blackbox – in den TI-Rechnern implementiert: Zunächst gibt man die beobachtete Datenmatrix in den Rechner ein (hier Matrix **[C])**, und anschließend ruft man nur noch den entsprechenden Befehl auf. Die theoretische Kontingenztafel wird automatisch berechnet und zur Weiterverarbeitung gespeichert (hier unter Matrix **[D])**.

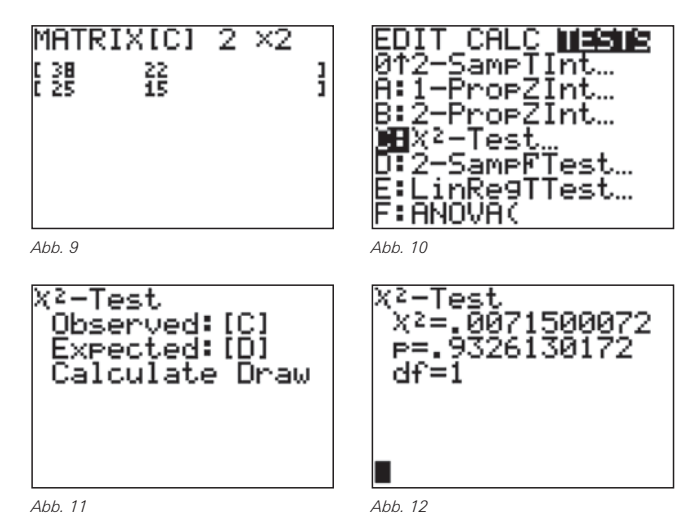

Die Ausgabe des Rechners ist folgendermaßen zu interpretieren: Zunächst wird der Wert der Testgröße *T* ausgegeben (als  $\chi^2$  bezeichnet), anschließend ein so genannter *p*-Wert und zum Schluss der verwendete Freiheitsgrad (df). Der *p*-Wert ist die für den Anwender spannendste Ausgabe; er gibt das kleinste Testniveau an, für welches die beobachteten Daten zu einer Verwerfung der Hypothese führen. Weil unser *p*-Wert mit 0,93 deutlich größer ist als  $\alpha$ =0.05, kann die Hypothese der Unabhängigkeit der Zufallsvariablen "Medikamention" und "Heilung" auf der Grundlage der beobachteten Daten nicht verworfen werden. Der bei Anwendern gern genutzte *p*-Wert ist also eine Art Maß für die Verträglichkeit von Daten und Hypothese. Der Vorteil seiner Angabe liegt darin, dass die Berechnung völlig unabhängig vom gewählten Testniveau des Anwenders ist. Dennoch ist es selbstverständlich testmethodisch unredlich, das Testniveau nachträglich dem p-Wert "anzupassen".

### *10. Der* χ*2-Test beim Fiskus*

Der dargestellte Test ist von aktueller Bedeutung in vielen Bereichen, unerwarteterweise auch beim Finanzamt, das damit Steuersünder überführt (siehe abgebildeten Artikel, der am 2.8.2006 in den Ostfriesischen Nachrichten auf Seite 25 erschienen ist).

# **Fiskus macht Statistik-Test**

Mathematik hilft bei Suche nach Steuersündern

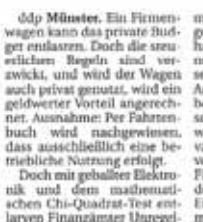

aläägkeiten und später ein-<br>eftigte – Eineragungen. So<br>sitte der Geschäftstellere ein<br>er Grinbel bei der Notzung<br>eines – Finnenwagens – nach<br>eine – Steuerprüfern<br>eines – Finnenwagen – ge-<br>den – Eintrapungen – gedass der Mann unbewusst<br>immer wieder aeine Lieblungsahlen neiter laune.<br>Stach dem Chi-Quadrat<br>Test ist davon auszugehen.<br>dass bei zudällig entstande.<br>Ziller neiter Zahlendobinen.<br>Tiller men Zahlendobinen. den Eintragungen ge-<br>udert Mehr als 7000 Euro nen Zahlenkolonnen († 2101)<br>210 erreger gelch häufig<br>160 ennat – Das Ergebnis<br>1658 war mithin "ein zus<br>161 ers starkes India für M<br>plationen der Eageskölo<br>terrahlen". ementer, Steur aus voorten zomer zonen voor genen van Engels<br>voorten, so die Prüfer, für pris- kommt. Das Engels<br>voorten, so die Prüfer, für pris- kommt. Das Engels<br>verstreiering zusätzlich zu een liches starkes India<br>vers

vor

# *11. Zum Vertiefen*

Weitere Informationen zum  $\chi^2$ -Test findet man bei Stahel ([6, S. 221 ff.]).

Die χ2-Verteilung war eine Approximation der Verteilung unserer Testgröße T für hinreichend große n (siehe Abschnitt 3.). Für kleine Stichproben ist der **Exakte Test von Fisher** geeigneter, der daher oft zur Überprüfung der Wirksamkeit von Medikamenten verwendet wird. Statt auf der Multinomialverteilung basiert er auf der hypergeometrischen Verteilung.

In dem für Praktiker konzipierten Buch von Sachs werden viele Details für Anwender zu den beschriebenen Verfahren dargestellt ([5, S. 421 ff. zum Anpassungstest, S. 450 ff. zum Unabhängigkeitstest, S. 478 ff. zum Exakten Test von Fisher]).

#### **Literatur:**

- [1] Hinrichs, Gerd (2005): *Ein Gang durch die Beurteilende Statistik mit Quantilen*; TI-Nachrichten, Heft 2/05 oder im Internet unter http://www.t3deutschland.de
- [2] Hinrichs, Gerd (2007): *Der TI-84/ TI-84 Plus/ Voyage™ 200 als eindrucksvolles Hilfsmittel in der Statistik;* Tagungsdokumentation Pfingsttagung Münster 2006, ZKL-Texte, Zentrale Koordination Lehrerausbildung, Münster
- [3] Krengel, Ulrich (31991): *Einführung in die Wahrscheinlichkeitstheorie und Statistik;* Vieweg-Verlag, Braunschweig
- [4] Paditz, Ludwig (2003): *Der "gezinkte" Würfel mit dem TI-92 Plus;* Barzel, Bärbel; Berntzen, Detlef; Sendas, Victor M. D. (2003): Neues Lernen, Neue Medien – Viele Projekte im Land, Tagungsdokumentation Pfingsttagung Münster 2002, ZKL-Texte Nr. 25, Zentrale Koordination Lehrerausbildung, Münster, S. 183-206
- [5] Sachs, Lothar (102002): *Angewandte Statistik;* Springer-Verlag, Berlin
- [6] Stahel, Werner A. (32000): *Statistische Datenanalyse;* Vieweg-Verlag, Braunschweig

#### **Autor:**

Ferd Hinrichs, Aurich (D) Gerd\_hinrichs@web.de

# -*Modellversuch M3 an bayerischen Gymnasien Erste Ergebnisse und Ausblick*

## *Ewald Bichler*

Seit dem Schuljahr 2003/2004 wird in Bayern der Modellversuch "Medienintegration im Mathematikunterricht" durchgeführt. Hierbei werden in Klassen der Jahrgangsstufen 10 und 11 CAS-Rechner (Voyage™ 200) eingesetzt. Dabei wird der CAS-Rechner in den Mathematikunterricht integriert, also auch in Hausaufgaben und Prüfungen. In den Schuljahren 2003/2004 und 2004/2005 waren daran drei Gymnasien beteiligt ("erste Phase"), seit dem Schuljahr 2005/2006 ist das Projekt auf insgesamt elf Gymnasien ausgedehnt. CAS |

Im Fokus stand die Frage, ob sich hinsichtlich zentraler mathematischer Fähigkeiten (Termumformungen, Interpretieren von Graphen, Lösen von Gleichungen, Arbeiten mit Tabellen, Arbeiten mit Formeln) nach einem Jahr Unterschiede zwischen den CAS- und den Kontrollklassen feststellen lassen. Dies wurde mithilfe eines klassischen Vor- /Nachtest- Designs an "CAS-Klassen" (welche einen CAS-Rechner verwenden) und "Kontrollklassen" (welche keinen CAS-Rechner verwenden) untersucht, wobei bei den Tests die Benutzung des CAS-Rechners nicht erlaubt war.

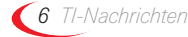

Es seien hier einige dieser Aufgaben beispielhaft vorgestellt:

*Ausschnitte aus den Testbögen (ohne CAS Rechner):*

• Vereinfachen Sie den folgenden Term so weit wie möglich:

$$
\frac{x^3 - xy^2}{x^3 - x^{2y}} =
$$

• Welche Ausdrücke sind gleichbedeutend mit  $2x + y^3$ ? Kreisen Sie die zugehörigen Buchstaben (A, B, C, D) ein.

A:  $x^2 + y \cdot y^2$  B:  $x + x + y^3$ C:  $x \cdot x + y^3$  D:  $x + x + y \cdot y^2$ 

- Skizzieren Sie den Graphen der quadratischen Funktion mit der Gleichung  $y = -0.5(x - 1.5)^2 + 3.$
- Bestimmen Sie jeweils die Lösungen der folgenden Gleichungen über der Grundmenge IR.

a) 
$$
x^2 + 5x = 0
$$
 b)  $x^2 = x$ 

• Geben Sie eine Funktionsvorschrift an, die zu der folgenden Tabelle passt:

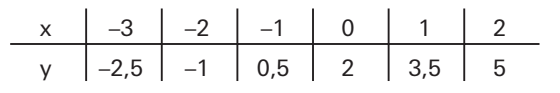

Dabei hat sich herausgestellt, dass bezüglich algebraischer (händischer) Fertigkeiten kein signifikanter Unterschied zwischen den beiden Gruppen besteht. Dies entkräftet das oft angeführte Argument, der Einsatz eines CAS-Rechners lasse gerade diese Fertigkeiten "verkümmern". Im ersten Jahr der Phase II konnte dieses Ergebnis an einer breiteren Datenbasis bestätigt werden.

Eine ebenso häufige Befürchtung ist, dass sich die "Leistungsschere" weiter öffnet. In den ersten drei Jahren des Modellversuchs konnte dieses Argument nicht bestätigt werden. Es zeigte sich, dass leistungsschwächere Schülerinnen und Schüler einen hohen Leistungszuwachs zeigten. Allerdings ließ sich auch beobachten, dass leistungsstarke Schülerinnen und Schüler einen vergleichsweise geringeren Zuwachs zeigten. Dies zu interpretieren steht noch aus.

Durch Expertenurteile wurden die Prüfungsaufgaben gesichtet und untersucht. Dabei hat sich gezeigt, dass die meisten Aufgaben auch gestellt worden wären, wenn man die CAS-Rechner nicht zur Verfügung gehabt hätte. Dabei mag einen Einfluss gehabt haben, dass der Modellversuch auf eine Dauer von einem Jahr angelegt war und man daher nicht zu sehr vom "üblichen" Weg abgewichen ist. Die größten Änderungen bei den Aufgaben traten nicht im inhaltlichen Gebiet auf, aus dem sie genommen worden waren, sondern in der Art und Weise der Lösungswege, die zur Verfügung stehen. So kann sich eine "klassische" Aufgabe bei der Verwendung eines CAS mehr öffnen.

*Beispiel einer "klassischen" Prüfungsaufgabe:*

Bestimme die Anzahl der Lösungen der Gleichung cos(5x)=x. Argumentiere schlüssig.

Diese Aufgabe kann gelöst werden durch die Kenntnisse über die Periodenlänge und Beschränktheit der cos-Funktion. Haben die Schülerinnen und Schüler ein CAS zur Verfügung, so können sie eine näherungsweise Lösung durch den **solve-**Befehl betrachten, Wertetabellen untersuchen oder sich die Situation graphisch vor Augen führen.

Es hat sich gezeigt, dass es für einige Aufgabentypen einen erweiterten Schatz an Lösungsstrategien gab. So konnte zur näherungsweisen Lösung von Gleichungen z.B. auch die graphische Methode eingesetzt werden, oder auch verstärkt Tabellen. Dieses größere Repertoire wurde intensiv genutzt und von den Lehrkräften als wichtig erachtet. Verglichen mit den "üblichen" Aufgaben wurden vermehrt näherungsweise Lösungen (graphisch, tabellarisch) eingesetzt und auch akzeptiert.

*Erweiterte Lösungsstrategien:* Wo schneidet der Graph der Funktion die Koordinatenachsen?  $x \mapsto \frac{1}{2} \cdot (x-12)^4 - 5$ 

Die Bearbeitung der Aufgabe kann auf unterschiedliche Weisen angegangen werden: Der Graph der Funktion kann im Graphikmodus betrachtet und untersucht werden. Bei einer Eingabe der Funktion in den Y-Editor wird auch eine Wertetabelle im Tabellenmodus ausgegeben, die nach den gesuchten Punkten untersucht werden kann. Eine weitere Bearbeitungsmöglichkeit bietet der **solve-**Befehl.

Der CAS-Rechner wurde sogar auch in Prüfungsaufgaben als heuristisches Hilfsmittel eingesetzt.

*CAS-Rechner als heuristisches Hilfsmittel:*

Für n ∈ IN und a ∈ IR werde die Gleichung  $x^n = a$ betrachtet. Die Anzahl der Lösungen dieser Gleichung hängt von a und n ab.

- Untersuchen Sie die Gleichung nach der Anzahl der Lösung. Bedienen Sie sich hierbei der graphischen Lösungsmöglichkeit von Gleichungen.
- Stellen Sie ihre Erkenntnisse übersichtlich dar und begründen Sie ihre Klassifizierung jeweils kurz. Sie können kleine Skizzen anfertigen, achten sie aber jeweils auf Exaktheit bei der Begründung der Anzahl.

Die Schülerinnen und Schüler schätzten den Unterricht mit dem CAS-Rechner als überwiegend positiv ein, das Bild von Mathematik in ihren Augen war dadurch besser, die Freude an der Mathematik höher.

Die teilnehmenden Lehrkräfte werteten den Einsatz des CAS-Rechners als überwiegend positiv. Dabei wurden nicht nur didaktische Bereicherungen angeführt, sondern auch die Tatsache, dass der Rechner als Katalysator für moderne Unterrichtsformen gesehen werden kann.

Der Modellversuch wird im Augenblick in den Jahrgangsstufen 10 und 11 durchgeführt und wird im kommenden Schuljahr auf die Kollegstufe erweitert werden. Dabei wird besonders der Frage nachgegangen, welche Auswirkungen und Bedeutungen der Werkzeugeinsatz für die Schülerinnen und Schüler hat. Für weitere Fragen steht der Autor gerne zur Verfügung.

# -*Vom Falten zur Parabel*

# *Wolfgang Hunze*

**Pf** Eine Einführung in die Benutzung des Grafik-**Moduls Cabri in Verbindung mit dem Data-Matrix-Editors des Voyage™ 200. CAS ID** 

Die folgende Anweisung zum Falten einer Parabel findet sich so in ähnlicher Form z.B. im Lehrbuch<sup>1</sup> MatheNetz 9:

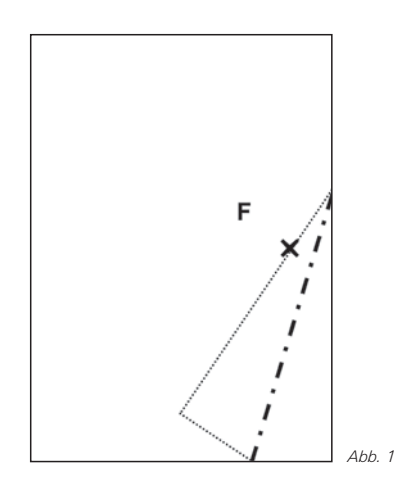

Markiere auf einem DIN-A4 Blatt einen Punkt F, der auf halber Höhe etwa 3 cm vom Rand entfernt liegt. Falte nun – wie durch die gestrichelten Linien angedeutet – die rechte Kante des Blattes nach innen an den Punkt F und erzeuge so eine erste Knicklinie. Falte durch wiederholtes Anlegen der rechten Blattkante nun viele verschiedene, neue Knicklinien, bis du den Verlauf einer Kurve erkennen kannst.

Die Erfahrungen mit dieser Aufgabe zeigen, dass die Schülerinnen und Schüler motiviert ans Werk gehen. Abhängig vom Material – im Wesentlichen der Papierqualität – und der Fingerfertigkeit der Schülerinnen und Schüler sind die Ergebnisse jedoch höchst unterschiedlich. Welche Kurve auf diese Weise entsteht, lässt sich in vielen Fällen nur mit Mühe erkenEin Vortragsskript über aktuellere Tendenzen finden Sie in der Materialdatenbank zusammen mit diesem Artikel.

#### **Literatur:**

Weigand, H.-G.: *"Der Einsatz eines Taschencomputers in der 10. Jahrgangsstufe . Evaluation eines einjährigen Schulversuchs";* Journal für Mathematik-Didaktik, Jahrgang 27 (2006), Heft 2

### **Autor:**

Ewald Bichler, Würzburg (D), Universität Würzburg ewald.bichler@mathematik.uni-wuerzburg.de

nen. Die Untersuchung, ob es sich dabei tatsächlich um die ggf. bereits als Funktion eingeführte Parabel handelt, lässt sich an diesem Material kaum durchführen.

Diese Situation kann der Anlass sein, sich mit dem Modul "Cabri Geometry" des Voyage™ 200 eingehender zu beschäftigen. Insbesondere lässt sich an diesem Beispiel die Übertragung von Daten aus Geometrie-Modul in den Data-Matrix-Editor gewinnbringend einsetzen.

Im ersten Arbeitsblatt Vom Falten zur Ortslinie wird die Parabel zunächst über die einhüllenden Geraden erzeugt. Dort lassen sich nur schwer Aussagen über einzelne Punkte machen. Die Parabel wird schließlich als Ortslinie des Schnittpunktes aus der Mittelsenkrechten und der Lotgraden erzeugt.

Da die Schülerinnen und Schüler ggf. Parabeln bereits als Graphen von Funktionen kennen gelernt haben, stellt sich nun die Frage, ob es möglich ist, für diese "parabelähnliche" Kurve die entsprechende Funktionsgleichung zu finden. Im zweiten Arbeitsblatt Von der Ortslinie zur Funktionsgleichung wird die Möglichkeit ausgenutzt, dass beim Voyage™ 200 Koordinaten oder andere Größen aus dem Geometrie-Modul in den DataMatrix-Editor übertragen werden können.

Zur Bestimmung der Funktionsgleichung auf der Grundlage der gewonnenen Daten bieten sich dann fortführend mehrere Möglichkeiten an.

- Bei entsprechenden Kenntnissen liegt es nahe, hier mit dem Regressionsmodul zu arbeiten.
- Wenn man erkennt, dass der Funktionsterm die Form  $v(x)=a\cdot x^2+b$  haben muss, könnte ebenso gut versucht werden, die Parabelgleichung "von Hand" anzupassen.
- Bei diesem Ansatz ist es auch möglich, die Funktionsgleichung durch Betrachtung des Scheitelpunktes und eines weiteren Parabelpunktes zu finden.

#### **Autor:**

Wolfgang Hunze, Syke (D) Gymnasium Syke hunze@aol.com

<sup>1</sup> Cukrowicz, J; Zimmermann B. (Hrsg.): *MatheNetz 9, Ausgabe N;* Westermann Schulbuchverlag, Braunschweig ( 12001)

# *Kopiervorlage*

# *Vom Falten zur Ortslinie mit Cabri Geometry™*

- Cabri Geometry™ starten (APPS) und im Dialogfeld New... einen Dateinamen eingeben
- Achsenkreuz einblenden **(F8** → **9:Format)**
- Ursprung auswählen und im Zugmodus (Handtaste festhalten) nach unten verschieben
- Mit **F2** → **2:Point on Objekt** auf der y-Achse den Punkt F und auf der x-Achse den Punkt L erzeugen. Die Benennung erfolgt unter **F7** → **4:Label**:
- **F4** → **4:Perpendicular Bisector**, dann **F** und **L** auswählen.

Die Knickgerade ist die Mittelsenkrechte von **F** und **L**. Wenn **L** im Zugmodus bewegt wird, lässt sich die Veränderung der "Knickgeraden" gut beobachten.

Um die Schar der Geraden sichtbar zu machen, ist unter **F7** → **2:Trace ON/Off** zu wählen und darauf mit dem Zeiger die Gerade zu markieren.

Wenn darauf **L** im Zugmodus bewegt wird, entsteht die Schar der Geraden.

Um die Schar zu löschen, wiederholt man den ersten Schritt und bewegt anschließend **L**.

Bei genauer Betrachtung lässt sich erkennen, dass die Punkte der Parabel genau dort liegen, wo die Senkrechte zur x-Achse durch den Punkt L die "Knickgerade" schneidet.

Mit **F2** → **3:IntersectionPoint** wird der Schnittpunkt definiert und anschließend mit **P** benannt.

Wie oben bereits beschrieben lässt sich nun die Ortslinie des Punktes **P** bei Veränderung des Punktes **L** erzeugen.

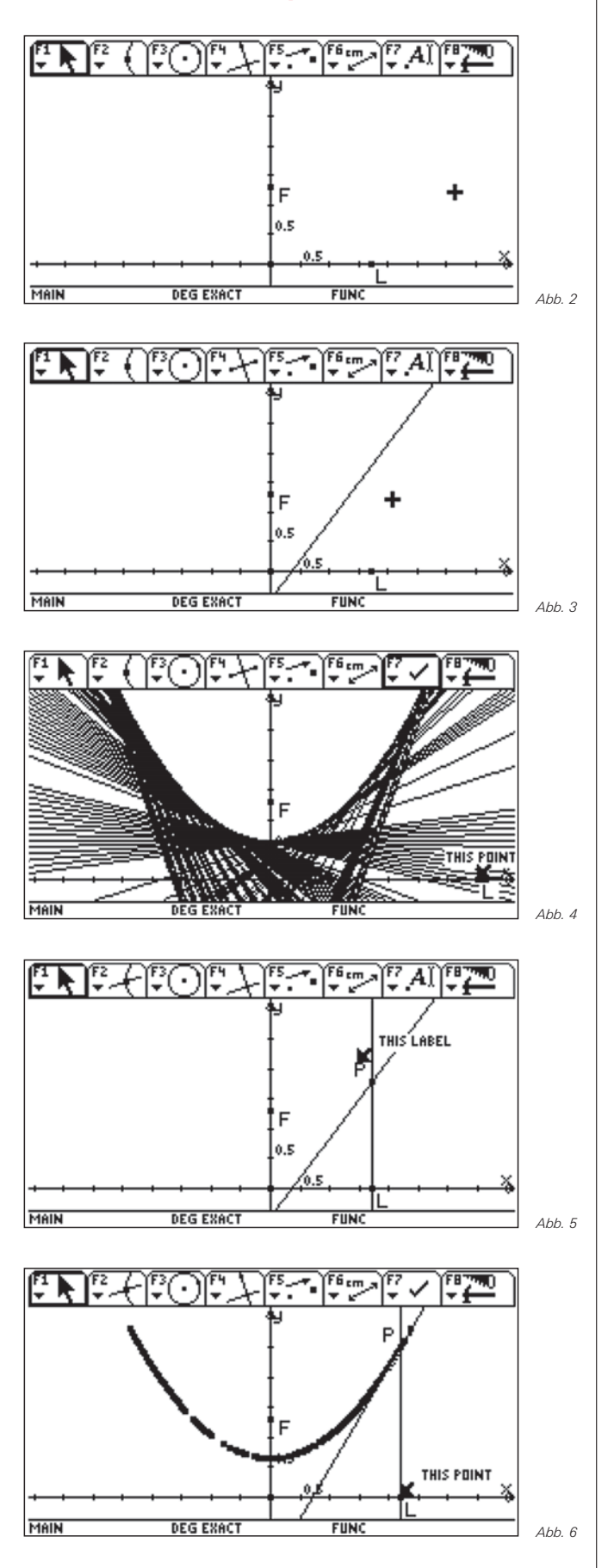

# *Kopiervorlage*

# *Von der Ortslinie zur Funktionsgleichung*

Zunächst müssen die Koordinaten des Punktes P erfasst werden. Dazu ist unter **F6** → **5:Equation & Coordinates** zu wählen und anschließend der Punkt **P** zu markieren. Die Koordinaten werden nun angezeigt.

Um die Werte zu erfassen, muss unter **F6** → **7:Collect Data** gewählt werden. Unter den zwei dort erscheinenden Möglichkeiten ist **Define Entry** auszuwählen.

Im nächsten Schritt werden nun nacheinander die x-Koordinate und die y-Koordinate markiert. Damit ist Define Entry abgeschlossen.

Gespeichert werden können die Daten über das Menü **F6** → **7:Collect Data** und dann **Store Data**.

Einfacher ist es die Tastenkombination ♦D zu drücken. Damit werden die Koordinaten in der Datei sysdata gespeichert. Dieser Schritt sollte für mehrere Lagen des Punktes **L** wiederholt werden.

Die Meldung **DATA PLACED IN VARIABLE SYSDATA** in der Statuszeile zeigt an, dass die Übertragung erfolgreich war

Die so gewonnenen Werte können im **Data/Matrix-**Editor (APPS) in der Datei **sysdata** angeschaut werden.

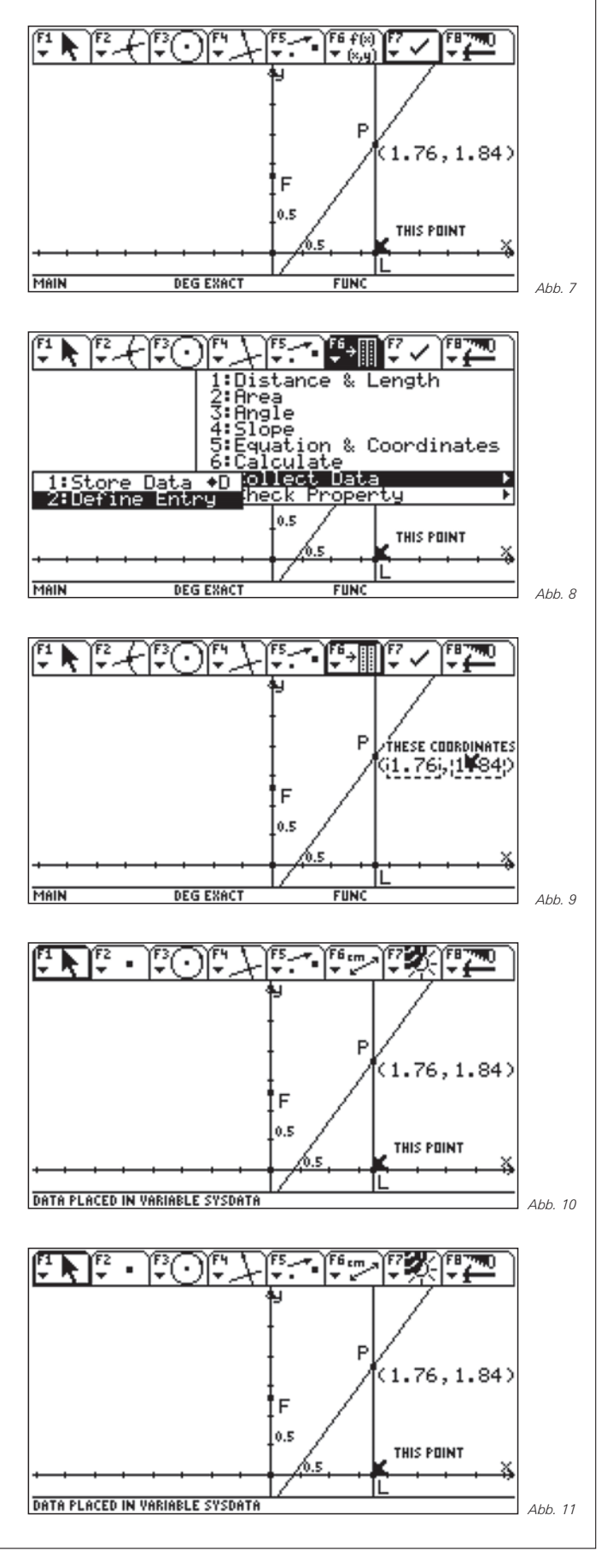

# - *Testen von Zufallsgeneratoren*

# *Marcel Gühr*

# *Uorbemerkung*

In der vorgestellten Unterrichtssequenz wird das Phänomen Zufall von verschiedenen Seiten beleuchtet. Ausgehend von der Schwierigkeit, selber zufällige Zahlenfolgen hinzuschreiben, wird aufgezeigt, welchen statistischen

Werten Zufallszahlen genügen müssen, um als solche zu gelten. Anschliessend werden verschiedene Pseudozufallszahlengeneratoren mittels dieser statistischen Werte getestet. Zur konkreten Bearbeitung gehört das Erstellen von Programmen auf dem Voyage™ 200. Folgende Lernziele werden angestrebt: Neben dem Verständnis der Begriffe Zufall und Pseudozufall sollen Programmierkenntnisse erworben und Algorithmen zur Erzeugung von Pseudozufallszahlen getestet werden.

# *1. Einführung*

Zum Einstieg werden die Lernenden aufgefordert, mit den Zahlen 0 und 1 eine Liste der Länge 100 aufzuschreiben oder diese direkt als **Liste zl1** in den Data/Matrix Editor des Voyage™ 200 einzutippen. Die Zahlen sollen möglichst "zufällig" und ohne sich etwas dabei zu denken aufgeschrieben oder eingetippt werden. Anschließend wird durch Würfeln eine zweite **Liste zl2** von 100 Zahlen erzeugt. Für jede ungerade geworfene Zahl wird eine 1 und für jede gerade Zahl eine 0 notiert.

Können diese beiden Zahlenfolgen nun in Bezug auf Zufälligkeit als gleichwertig betrachtet werden?

## *2. Testparameter*

Es stellt sich die Frage, welche Eigenschaften man von zufällig generierten 0-1-Folgen erwarten darf. Aus der Wahrscheinlichkeitsrechnung lässt sich für eine 0-1-Folge der Länge 100 folgern:

- 0 und 1 treten gleichhäufig auf, also dürfen 50 Einsen erwartet werden.
- Ein Wechsel von 0 zu 1 oder umgekehrt tritt mit einer Wahrscheinlichkeit von 50% auf. Also dürfen 49.5 Wechsel erwartet werden.
- Die Wahrscheinlichkeit, dass eine beliebige Dreiersequenz dasselbe Zeichen zeigt (000 oder 111) ist 25%. Also dürfen 24.5 Dreiersequenzen erwartet werden.
- Allgemein gilt: Eine Sequenz von k gleichen Zeichen hintereinander tritt mit der Wahrscheinlichkeit  $p=0.5^{k-1}$  auf. Bei einer Serie von 100 Zeichen bieten sich 101-k Möglichkeiten an, bei denen die Serie der k gleichen Zeichen auftreten kann. Die Chance, dass nun mindestens einmal eine k-Serie auftritt ist:

$$
p = 1 - (1 - 0.5^{k-1})^{101-k}.
$$

Für *k* =5, 6, 7, 8, 9, 10, 11 und 12 erhält man: 99.8%, 95.1%, 77.2%, 51.8%, 30.2%, 16.3%, 8.4% bzw. 4.3%. Mit ca. 95% darf man also *mindestens einmal eine Sequenz der Länge 6* erwarten. Mit lediglich ca. 4% darf eine Sequenz der Länge 12 erwartet werden, also wird die

längste Sequenz gleicher Zeichen zu gut 95% höchstens 11 Zeichen umfassen.

Eine 0-1-Folge der Länge 100 wird kaum genau 50 Einsen, 49 Wechsel und 25 Dreiersequenzen aufweisen. Es stellt sich folgende Frage:

Welche Abweichungen von den theoretisch zu erwartenden Anzahlen sind verträglich mit der Zufälligkeit der Erzeugung der Folge, bzw. welche Abweichungen weisen auf eine Änderung der Grundwahrscheinlichkeiten und damit auf eine "Störung des Zufalls" hin?

Die binomialverteilten Zufallsvariabeln der einzelnen Ereignisse liefern Antworten: Man darf mit einer Chance von rund 95% erwarten, dass

- 40 bis 60 Einsen auftreten.
- 40 bis 59 Wechsel von 0 zu 1 oder von 1 zu 0 auftreten.
- 16 bis 33 Teilsequenzen mit mindestens 3 gleichen Zeichen auftreten.

$$
2\sigma = \sqrt{98 \cdot 0.25 \cdot 0.75} \approx 8.5
$$
  
 
$$
p(16 \le X \le 33) = \sum_{k=16}^{33} {98 \choose k} \cdot 0.25^{k} \cdot 0.75^{98-k} \approx 0.965
$$

- Eine Länge von mindestens 6 Zeichen bei der größten Sequenz.
- Eine Länge von höchstens 11 Zeichen bei der größten Sequenz

## *3. Testprogramm*

Das im Quelltext 1 dargestellte Programm für den Voyage™ 200 soll die Liste zz von n Zahlen aus der Menge {0, 1} auf die gewünschten Größen untersuchen: (auf die Erhebung der maximalen Länge wird verzichtet).

Es ist zu beachten, dass bei der Auszählung der Sequenzen überschneidend gezählt wird, was übereinstimmt mit den berechneten Erwartungswerten:

Beispiel Dreiersequenz: Betrachtet werden 98 sich überschneidende Dreiersequenzen, dabei müssen im Abschnitt …1000001… 3 Dreiersequenzen mit gleichen Zeichen gezählt werden. Die beiden Listen **zl1** und **zl2** aus der Einführung können nun mit diesem Programm auf ihre "Zufälligkeit" hin getestet werden. Dabei zeigt sich die Schwierigkeit, sich zufällig zu verhalten.

## *4. Zufallsgeneratoren*

Liefert ein Rechner Zahlen, so müssen diese berechnet werden. Sie können also nicht als wirklich zufällig erzeugt betrachtet werden. Gelingt es aber, einen Algorithmus zu entwerfen, der Zahlen berechnet, die den oben aufgestellten Kriterien genügen, so lässt sich der Zufall zumindest annähern. Die so erzeugten Zahlen werden Pseudozufallszahlen genannt. Im Folgenden werden einige so genannte Zufallsgeneratoren vorgestellt und mit dem Programm **testzuza(zz)** getestet.

#### **4.1 Rechnergenerator rand()**

Auf dem Rechner ist ein Zufallsgenerator implementiert. Mit **rand(n)** wird eine ganze Zahl aus dem Intervall **[1;n]** berechnet. Mit dem Befehl **seq(rand(2)-1,n,1,100)**→**zr** wird eine Liste von 100 Pseudozufallszahlen aus der Menge {0,1} erzeugt. Sie kann mit **testzuza(zr)** anschließend getestet werden (siehe oben).

#### **4.2 Der lineare Kongruenzgenerator**

Die in den meisten Rechnern implementierten Zufallsfunktionen werden über die Modulo-Funktion gesteuert. Dabei wird eine Zahlenfolge nach folgendem Muster generiert:

```
x_{n+1} = (a \cdot x_n + b) \text{ mod } cx_1=seed (Startwert)
```
 $x_{n+1}$  ist also der Rest bei der Division von  $ax_n + b$  durch *c*. Maximal werden dabei *c* Zahlen zwischen 0 und *c*-1 generiert bevor die Folge in eine Schleife übergeht. Der Startwert kann auf dem Rechner zum Beispiel durch die Uhrzeit vorgegeben werden.

Beispiel: a=283, b=1087, c=6791; die Folge  $x_{n+1} = (283x_n + 1087)$  mod 6791

enthält jetzt also Zahlen zwischen 0 und 6790. Da wir uns aber für 0-1-Folgen interessieren, betrachten wir die Folge *zn=xn mod* 2, also nur die Parität der Zahl. Ein kleines Programm wie im Quelltext 2 dargestellt liefert die ersten 100 Zahlen als Liste zz.

Tests mit dem Testprogramm zeigen auf, ob die generierten Zahlen die Zufallskriterien erfüllen. Beispiel (a, b, c) = (5987, 3989, 6451): 1. Durchgang in Abb. 1 und 2. Durchgang in Abb. 2.; Beispiel (a, b, c) = (13, 7, 11): 1. Durchgang in Abb. 3 und 2. Durchgang in Abb. 4.

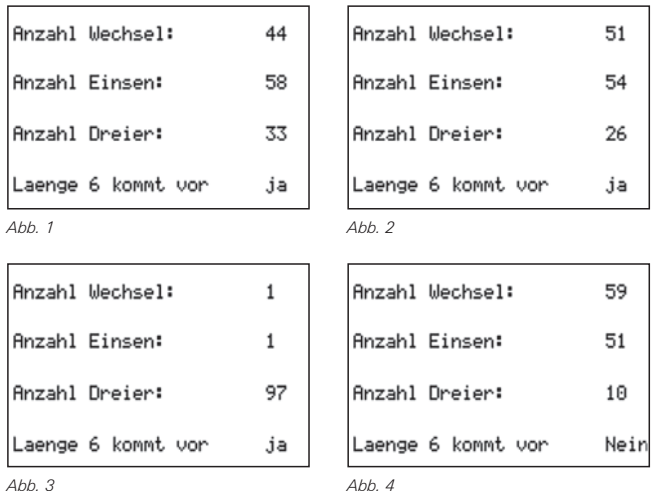

Bei genügend großen Zahlen für a, b und c genügen die erzeugten Zahlen offensichtlich den gestellten Bedingungen, bei kleineren Zahlen ist das sicher nicht der Fall, da innerhalb der 100 Zahlen mehrmals eine Schleife mit denselben Zahlen durchlaufen wird.

#### **4.3 Der quadratische Restgenerator**

Eine weitere Möglichkeit, Zufallszahlen zu erzeugen, bietet der quadratische Restgenerator. Dazu benötigt man zuerst 2 große Primzahlen p und q, für die gelten soll: *p mod* 4 = 3 und *q mod* 4 = 3. Anschließend wird das Produkt *n = p · q* gebildet und ein Startwert *x* gesucht, der relativ prim ist zu n. Die Zahlen werden rekursiv erzeugt nach der Vorschrift:

$$
x_j = (x_{j-1})^2 \mod n
$$

Beispiele: *n* = 7·11 = 77, *x* = 25: 25, 9, 4, 16, 25 – Schleife. Beispiel *n* = 43·71 = 3053, *x* = 210: 210, 1358, 152, 1733, 2190 ...

Das Programm **qgenerat(m)** generiert m Zahlen nach der obigen Vorschrift und erzeugt wiederum eine Liste zz, mit den Paritäten der erzeugten Zahlen. Diese Programm steht zusammen mit diesem Artikel und einem kleinen Hilfsprogramm, das alle Primzahlen aus einem wählbaren Suchbereich  $[a,b]$  findet, die modulo  $4 = 3$  sind, auf der TI Materialienseite zur Verfügung.

Einige Tests sollen aufzeigen, ob die erzeugten 0-1-Folgen die gesetzten Zufallskriterien erfüllen: *p* = 5011 *q* = 1187 *x* = 6183 (Abb.5), *p* = 2027 *q* = 2099 *x* = 1251 (Abb. 6), p = 811 *q* = 619 *x* = 367 (Abb7), *p* =103 *q* = 419 *x* = 120 (Abb. 8).

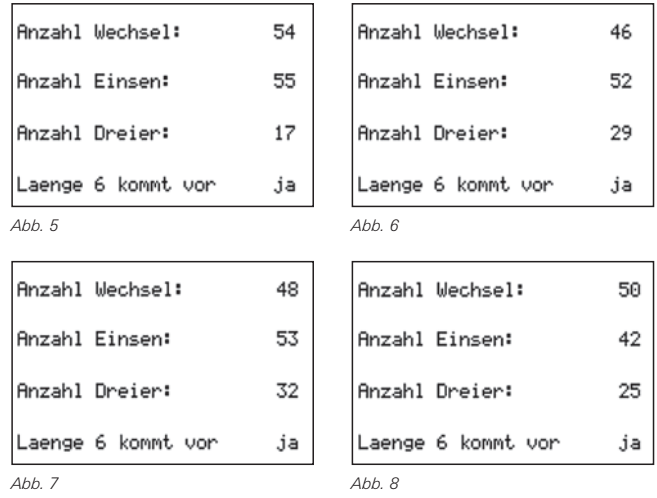

Bei allen vier Beispielen sind sämtliche Kriterien erfüllt.

## *5. Schlussbemerkungen*

Die Lernenden haben natürlich die Möglichkeit, selber Algorithmen zu suchen, die Pseudozufallszahlen generieren und diese anschließend zu testen. Ist die Binomialverteilung bereits im Unterricht thematisiert worden, so können die Intervalle für die zulässigen Abweichungen von den Lernenden selbst angepasst werden auf einen anderen Umfang der zu erzeugenden Zahlen.

Beispiel: Umfang 500 statt 100. Bei den 498 Dreiersequenzen sind damit 124.5 Dreiersequenzen mit gleichen Zahlen zu erwarten:

$$
2\sigma = \sqrt{498 \cdot 0.25 \cdot 0.75} \approx 19.5
$$
  
 
$$
p(105 \le X \le 144) = \sum_{k=105}^{144} {498 \choose k} \cdot 0.25^{k} \cdot 0.75^{498-k} \approx 0.962
$$

Also sind mit einer Wahrscheinlichkeit von über 95% 105 bis 144 Dreiersequenzen zu erwarten. Analog lassen sich die Abweichungen der Wechsel und der Anzahl Einsen bestimmen. Eine minimale Länge von 8 gleichen Zeichen ist mit knapp 98% zu erwarten (siehe Formel oben), eine minimale Länge von 9 gleichen Zeichen mit lediglich 85%.

Das Testprogramm könnte so erweitert werden, dass es Ziffernfolgen (0,1, … 9) untersucht. Damit könnte die Normalität von π untersucht werden. Dabei ist zu beachten, dass dem Prozessor des Voyage™ 200 Grenzen gesetzt sind, was die Schnelligkeit anbelangt.

Die angesprochenen Programme können zusammen mit diesem Artikel von der TI Materialdatenbank herunter geladen werden.

#### **Autor:**

Marcel Gühr, Sursee (CH) Kantonsschule Sursee mguehr@hispeed.ch

#### **Quelltext 1**

```
testzuza(zz) 
Prgm 
 Local k,w,d,n,e,m,zd,zw 
 dim(zz) \rightarrow nClrIO 
 0→w: 0→d: "Nein"→m 
 max(cumSum(zz))→e 
 ΔList(zz)→zw 
 ΔList(zw)→zd 
 For k,1,n-1 
 If zw[k]→0 Then 
  w+1→w 
 EndIf 
 EndFor 
 For k,1,n-2 
 If zd[k]=0 Then 
  d+1→d 
 EndIf 
 EndFor 
  For k,1,n-5 
 If mod(∑(zz[i],i,k,k+5),6)=0 Then 
   "ja"→m 
 EndIf 
EndFor 
 Output 1,1,"Anzahl Wechsel:" 
 Output 1,140,w 
 Output 25,1,"Anzahl Einsen:" 
 Output 25,140,e 
 Output 50,1,"Anzahl Dreier:" 
 Output 50,140,d 
 Output 75,1,"Laenge 6 kommt vor" 
 Output 75,140,m 
EndPrgm
```
#### **Erklärungen:**

Lokale Variabeln, die nur im Programm verwendet werden: w zählt die Anzahl der Wechsel, d zählt die Anzahl der 3er-Sequenzen, m gibt die Antwort, ob einer 6er-Sequenz vorliegt.

**cumSum(zz)** ist eine Liste der kumulierten Summen und ihr Maximum ist damit die Anzahl der Einsen. Δ**List(zz)** ist die Differenzenfolge der Liste zz (Δ kann mit 2nd [CHAR] Greek 5: erzeugt werden). Die Anzahl der Elemente ungleich Null entspricht damit der Anzahl der Wechsel. Bei der 2. Differenzenfolge entspricht die Anzahl der Nullen der Anzahl der 3er-Sequenzen.

Testen auf 6er-Sequenz

Die Abbildungen 9 und 10 zeigen 2 Testläufe mit 100 über rand(2)-1 erzeugten Zahlen:

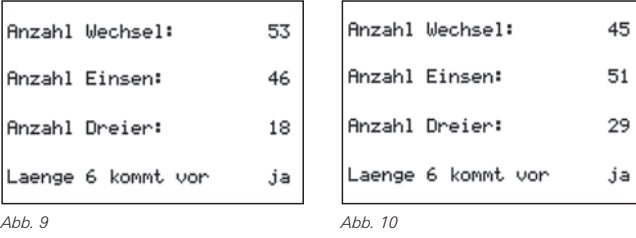

#### **Quelltext 2**

```
lgenerat(n)
Prgm 
ClrIO 
Local k 
DelVar z,zz 
Dialog 
 Title "Parametereingabe" 
  Request "a = ?",a 
  Request "b = ?",b 
 Request "c = ?",c 
EndDlog 
expr(a)→a:expr(b) →b:expr(c) →c 
getTime()[3] →z[1] 
mod(z[1],2) →zz[1] 
For k,1,n-1 
 mod(a*z[k]+b,c) →z[k+1] 
 mod(z[k+1],2) →zz[k+1] 
EndFor 
EndPrgm
```
#### **Erklärungen:**

Die Parameter a, b und c werden interaktiv abgefragt. **a, b** und **c** müssen in Zahlen umgewandelt werden. **getTime()[3]:** Aktuelle Sekundenzeit

#### **Quelltext 3**

```
qgenerat(m) 
Prgm 
 ClrIO 
 Local k,x,n,p,q 
  DelVar zz 
 Dialog 
  Title "Parametereingabe" 
   Request "1 Primzahl mod 4 = 3",p 
   Request "2 Primzahl mod 4 = 3",q 
   Request "Startwert prim zu pq",x 
  EndDlog 
  expr(p)?p 
  expr(q)?q 
  expr(x)?x 
  p*q?n 
  For k,1,m 
   mod(x^2,n)?x 
   mod(x,2)?zz[k] 
  EndFor 
EndPrgm
```
Getestet werden wie oben lediglich die Paritäten, die in der Liste **zz[k]** gespeichert werden.

# - *Einführung in die Integralrechnung – ein möglicher Unterrichtsgang zum Hauptsatz – Teil 1*

# *K.-H. Braun*

Nachbar Mayer hat die ständigen Preiserhöhungen für das Leitungswasser satt. So bohrt er sich im späten Frühjahr in seinem Garten einen Brunnen und pumpt aus ihm täglich die maximal mögliche Wassermenge ab. Voller Verwunderung muss er erfahren, dass die "Schüttung" seines Brunnens keineswegs konstant ist und der trockene Sommer zu einer schnellen Abnahme beiträgt. Trotz der spät einsetzenden Niederschläge versiegt seine teure Anschaffung nach 100 Tagen, um kurzzeitig später erneut zu sprudeln. Der gute Vorsatz, die tägliche Schüttung zu notieren, verblasst sehr schnell im Alltag. So entstehen nur sporadischen Notierungen des Wasservolumens pro Tag in Form der folgenden Tabelle: GTR

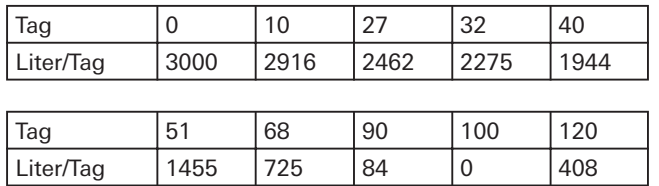

#### **(1)**

Erfassen Sie die Daten in den Listen **LX** und **LY** und visualisieren Sie diese in einem Datenplot.

### **(2)**

Versuchen Sie das gesamte dem Brunnen entnommene Wasservolumen V näherungsweise bis zum Versiegen am 100. Tag zu bestimmen! Übertragen Sie hierzu zunächst die täglichen Änderungsraten in ein geeignetes Diagramm. Können Sie nun mit zwei Zahlen  $V_{U}$  und  $V_{O}$  eine

Abschätzung des Volumens  $V_U$  <  $V$  <  $V_O$  vornehmen?

### **(3)**

Für eine genauere Erfassung des gesamten Wasservolumens *V* werden weitere Daten benötigt! Versuchen Sie daher eine stetige Ausgleichskurve für die diskreten Tabellenwerte zu finden!

Welche mathematischen Modelle bieten sich an? Testen Sie verschiedene Möglichkeiten mit dem GTR und vergleichen Sie das Ergebnis mit dem Datenplot der Tabelle.

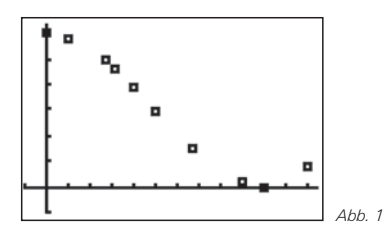

Lösungshinweis: Mögliche Modellbildungen lassen sich durch Ausgleichsfunktionen mit dem TI-84 Plus erledigen (STAT) CALC) (Kursiv gedruckte Angaben sind optional und können u.U. auch entfallen)

- **CubicReg(Xliste, Yliste,** *Häufigkeitsliste, RegGleichung)*
- **SinReg(Iterationsanzahl, Xliste, Yliste, P***eriode, RegGleichung)*
- **QuartReg(Xliste, Yliste, Häufigkeitsliste, RegGleichun***g)*

Hinweis: Es gibt Situationen, in denen der GTR nur mit Angabe der Periode eine angepasste Sinus-Ausgleichsfunktion errechnen kann.

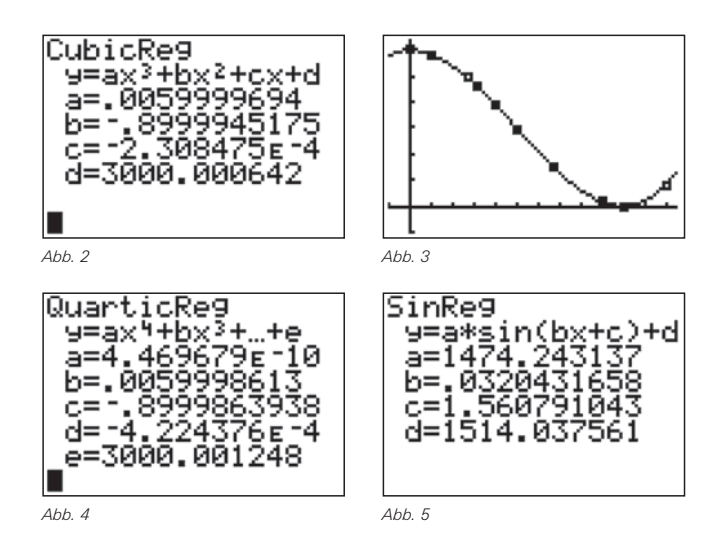

Alle Modelle scheinen, grob qualitativ an der Graphik gemessen, gleich gut geeignet zu sein. Bei genauerer Untersuchung z.B. im **TABLE**-Menü erweisen sich die Polynomfunktionen exakter. Favorisiert werden soll hier die einfachere kubische Regression.

### **(4)**

In Anlehnung an die Berechnung des Wasservolumens in (2) soll nun die Fläche unter der Randfunktion im Intervall [0;100] durch Rechteckstreifen genauer angenähert werden. Wir beschränken uns zunächst bewusst auf den streng monoton fallenden Bereich der Randfunktion für  $x \in [0,100]$ . Es sollen *n* Streifen gleicher Breite im Sinne der *Untersumme* V<sub>U</sub> verwendet werden. Veranschaulichen Sie den Vorgang in der Graphik aus (2) zunächst für *n*=10.

Lösungshinweis: Bei einer Zerlegung des Intervalls [0;b] = [0;100] in *n* Teilintervall ergibt sich die Breite Δ*x = b/n*. Die Folge der Teilflächen für die Untersumme ist gegeben durch:

〈*f(*Δ*x)·*Δ*x; f(*2*·*Δ*x)·*Δ*x; ..... ; f(10·*Δ*x)·*Δ*x*〉 =〈*f(k·*Δ*x)·*Δ*x*〉 *für k=1,..., n*

Eine Folge definiert sich im GTR mittels **seq(** aus dem [LIST]-OPS-Menü (2nd STAT<sup>[1</sup>]). Der Befehl seq(Ausdruck, **Laufvariable, Beginn, Ende,** *Schrittweite***)** erzeugt eine Liste, die in einer beliebigen Liste abgespeichert werden

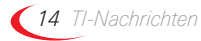

kann. Erzeugen Sie, nach der Festlegung der Grenze **100**→B und der Anzahl der Intervalle 10→N mittels **STO**> Taste, im HBS die Anweisung

 $seq(Y1(B/N \cdot K) \cdot (B/N), K, 1, N, 1) \rightarrow L1$ 

und betrachte die Folge der unteren Teilflächen in der Liste **L1**:

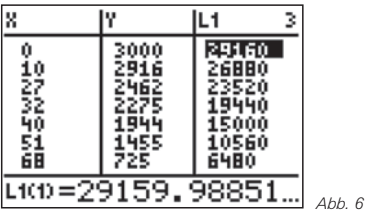

Bei der vorliegenden monoton fallenden Randfunktion *f* werden auch die Flächeninhalte der Rechteckstreifen stets kleiner.

Die Summe der Folgenglieder (die Summe der unteren Rechteckinhalte) liefert nun eine Näherung für die Gesamtfläche (also der Gesamtwassermenge) unter der Randfunktion f. Für monoton fallende Randfunktionen gilt:

USUM (n) = 
$$
\sum_{k=1}^{n} f(k \cdot \Delta x) \cdot \Delta x = \sum_{k=1}^{n} f\left(k \cdot \frac{b}{n}\right) \cdot \frac{b}{n}
$$

Diese Summierung lässt sich mit dem TI-84 Plus mittels **sum(Liste, Start, Ende)** aus dem **[LIST]-MATH**-Menü (2nd STAT DD) ausführen (kursive Argumente optional). Um die Übersicht zu behalten, definieren wir eine Liste **LN** für die Anzahl *n* der Rechteckstreifen und eine Liste **LUSUM** für die Untersumme und berechnen:

**sum(seq(Y1(B/N·K)·(B/N),K,1,N,1)**→**LUSUM(1)**

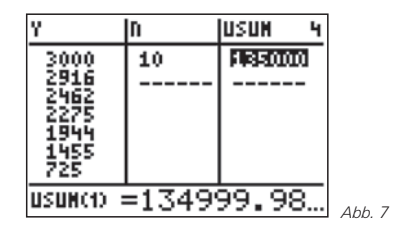

In der Hoffnung, dass eine feinere Unterteilung in äquidistante Rechteckstreifen auch eine genauere Annäherung an den Flächeninhalt liefert, erweitern wir die Liste **LN**={**10,20,30,40,60,80,100,150,200,250**}. Wird nun die Streifenanzahl 20 in die Variable **N** geladen, **20**→**N**, und anschließend im HBS

**sum(seq(Y1(B/N·K)·(B/N),K,1,N,1)**→**LUSUM(2)**

aufgerufen, so entsteht in USUM(2) eine genauere Näherung für die Wassermenge. Die Eingabe wird durch Mehrfachbetätigung von **[ENTRY]** (2nd ENTER) und anschließendem Ändern von **LUSUM(1)** in **LUSUM(2)** vereinfacht.

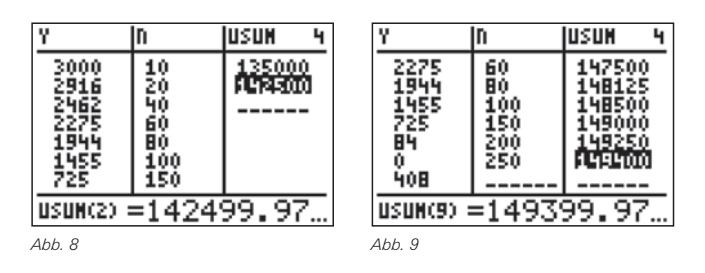

Entsprechend wird die Liste **LN** nun abgearbeitet und wir beobachten dabei die Entwicklung der Untersummen. Was stellen Sie fest?

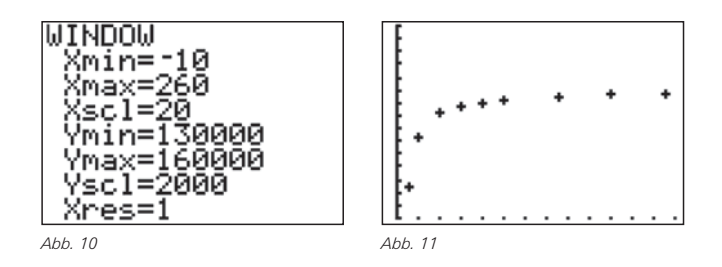

Letztlich kann die Entwicklung der Untersummen auch grafisch kontrolliert werden. Es muss dazu lediglich ein Datenplot mit den Listen **LN** und **LUSUM** in einem geeigneten Fenster aktiviert werden.

Die beste Näherung für die Wassermenge im Zeitintervall [0;100] ist damit  $V_{U}$  = USUM(9) = 149399,97 Liter.

**(5)**

Dieselbe Prozedur soll nun mit den Obersummen im Sinne von V<sub>0</sub> wiederum nur für x ∈[0;100] und äquidistante Rechteckstreifen durchgeführt werden. Begründen Sie dazu, dass die Folge der Teilflächen für die Obersumme gegeben ist durch:

〈*f(*0*·*Δ*x)·*Δ*x; f(*1*·*Δ*x)·*Δ*x; ..... ; f((n-*1*)·*Δ*x)·*Δ*x)*〉 =〈*f((k-*1*)·*Δ*x)·*Δ*x) für k=*1*, ..., n*

und skizzieren Sie die Rechtecke der Obersumme in der Graphik nach (2) für *n*=10. Erläutern Sie damit die Obersumme *OSUM* für monoton fallende Randfunktionen f:

OSUM (n) = 
$$
\sum_{k=1}^{n} f((k-1) \cdot \Delta x) \cdot \Delta x = \sum_{k=1}^{n} f((k-1) \cdot \frac{b}{n}) \cdot \frac{b}{n}
$$

Lösungshinweis: Definieren Sie die Liste **LOSUM** und arbeiten Sie erneut die Liste **LN** ab. Beobachten Sie dabei die Folge der Obersummen in der Liste **LOSUM:**

**sum(seq(Y1(B/N·(K-1))·(B/N),K,1,N,1)**→**LOSUM(1)**

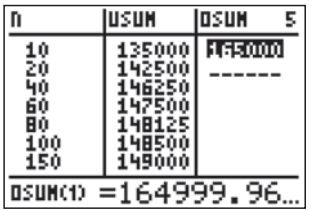

*Abb. 12 Abb. 13*

n,

60<br>B0

100<br>150<br>200

**JUSUM** 

47506

٩A

14940(

DSUN(9) =150599

Iosun

馬

2500

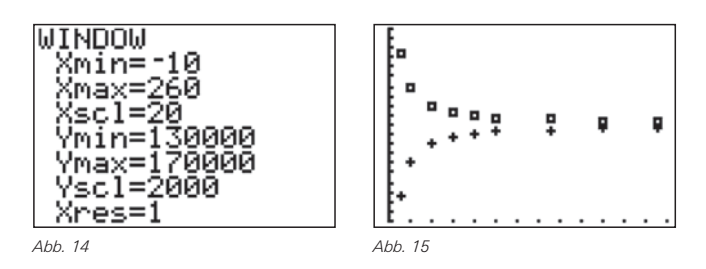

Der zusätzliche Datenplot mit den Listen **LN** und **LOSUM** visualisiert die Entwicklung der Unter- und der Obersumme.

Aus den bisherigen Erfahrungen kann vermutet werden, dass die Folge der Untersummen *USUM(n)* streng monoton steigt und die Folge der Obersummen *OSUM(n)* streng monoton fällt, wobei *USUM* die Wassermenge stets zu klein und *OSUM* stets zu groß bemisst. Die exakte Wassermenge V wird daher eingeschachtelt! Somit gilt als bisher beste Annäherung an die wahre Wassermenge die Abschätzung:

V<sub>U</sub> = USUM (9) = 149399,97 Liter < V < 150599,97 Liter =  $OSUM(9) = V_0$ .

#### **(6)**

Wie kann der Flächeninhalt schneller angenähert werden?

Nähern Sie die Fläche unter der Randfunktion *f* für x ∈ [0;100] mittels trapezförmiger Streifen an. Überprüfen Sie hierzu die gegebene Formel und transportieren Sie die Summe der Trapezflächen in die Liste **LTSUM**. Stellen Sie die Entwicklung von **TSUM** in einem geeigneten Koordinatensystem grafisch per Handzeichnung für n=10 dar.

$$
TSUM(n) = \sum_{k=1}^{n} \frac{1}{2} \Big( f((k-1) \cdot \Delta x) + f(k \cdot \Delta x) \Big) \cdot \Delta x
$$

Lösungshinweis: Wie oben erzeugen wir, nach der Festlegung der Anzahl der Teilintervalle **10**→**N**, zunächst im HBS die Anweisung

**sum(seq(1/2·(Y1(B/N·K)+Y1((K-1)·B/N)·B/N), K,1,N,1)**→**LTSUM(1)**

usw.!

Die Folge von TSUM erweist sich hier nahezu als konstant. Bereits für *n*=10 scheinen alle Stellen bis 10-2 festzustehen. Ab *n*=40 sind die Änderungen kleiner als 10-4.

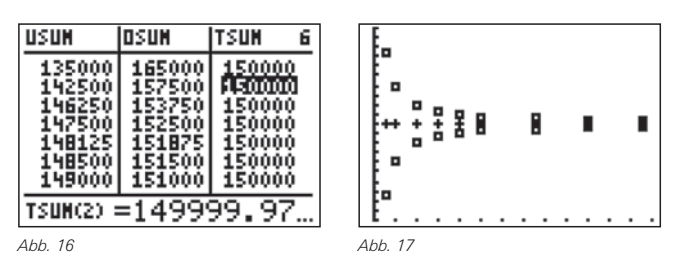

In Abbildung 17 ist *TSUM* als Datenplot mit den Listen **LN** und **LTSUM** gemeinsam mit *OSUM* und *USUM* grafisch dargestellt.

*TSUM* scheint damit für die Summenberechnung bei der vorliegende Randfunktion *f* eine ausgleichende Eigenschaft zu haben und daher für numerische Berechnungen gut geeignet zu sein: Wählen Sie einmal die Intervallanzahl n=5 oder n=2 oder gar n=1!

Begründen Sie die schnelle Annäherung an den tatsächlichen Flächeninhalt. In welchen Intervallen der Randfunktion *f* liefert *TSUM* einen zu großen Flächeninhalt? In welchen Intervallen einen zu kleinen?

Wir halten fest: Das Wasservolumen beträgt etwa 149999,97 Liter.

#### **(7)**

**Auf der Suche** nach einer weiteren schnellen Berechnungsmethode fällt folgende Formel vom mathematischen Himmel:

$$
MSUM(n) = \sum_{k=1}^{n} f((k - \frac{1}{2}) \cdot \Delta x) \cdot \Delta x
$$

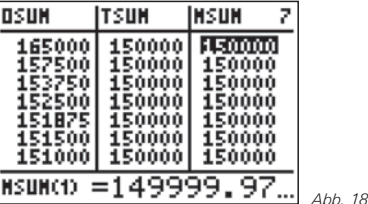

Die Formel ist so einfach wie die für *OSUM*, liefert aber wesentlich schneller genauere Ergebnisse! Welche Flächen werden nach dieser Formel summiert? Zeichnen Sie diese in die Graphik zu (6) für *n*=10 und *x* ∈ [0;100] ein.

Begründen Sie anschaulich, warum diese Mittel-Summe auch bereits bei großer Intervallbreite (also kleinem n) recht genaue Ergebnisse liefert. Überprüfen Sie die dargestellte Liste.

#### **(8)**

**Es wird behauptet**, dass die Formeln für *TSUM* und *MSUM* unabhängig vom Monotonieverhalten der Randfunktion *f* sind, die Ober- und Untersummenformeln *OSUM* bzw. *USUM* bei konsequenter Anwendung jedoch angepasst werden müssen.

Begründen Sie diese Behauptung und passen Sie die Formeln für *OSUM*, *USUM* für *x* ∈ [0;120] an. Berechnen Sie jeweils die Wassermenge für das Zeitintervall *x* ∈ [0;120] mittels *OSUM, USUM, TSUM, MSUM* für 200 Streifen im Intervall [0;100] und weitere 40 gleicher Breite im Intervall [100;120].

Lösungshinweis: Für *b*=100 und *n*=200 gilt dann:

USUM (n) = 
$$
\sum_{k=1}^{n} f\left(k \cdot \frac{b}{n}\right) \cdot \frac{b}{n} + \sum_{k=1}^{n/5} f\left(100 + (k-1) \cdot \frac{b}{n}\right) \cdot \frac{b}{n}
$$
  
= 151788,889 FE  
OSUM (n) = 
$$
\sum_{k=1}^{n} f\left((k-1) \cdot \frac{b}{n}\right) \cdot \frac{b}{n} + \sum_{k=1}^{n/5} f\left(100 + k \cdot \frac{b}{n}\right) \cdot \frac{b}{n}
$$
  
= 153492.887 FE

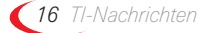

TSUM(240) = 
$$
\sum_{k=1}^{n} \frac{1}{2} \left( f((k-1) \cdot \frac{b}{n}) + f(k \cdot \frac{b}{n}) \right) \cdot \frac{b}{n}
$$
  
= 152640,888 FE

MSUM(240) = 
$$
\sum_{k=1}^{n} \left( Y1 (K - \frac{1}{2}) \cdot \frac{B}{N} \right) \cdot \frac{B}{N}
$$
  
= 152639,538 FE

Und für  $b=120$  und  $n=240$  gilt:  $D$  and  $D$  and  $D$  and  $D$  and  $D$  and  $D$  and  $D$  and  $D$  and  $D$  and  $D$  and  $D$  and  $D$  and  $D$  and  $D$  and  $D$  and  $D$  and  $D$  and  $D$  and  $D$  and  $D$  and  $D$  and  $D$  and  $D$  and  $D$  handhaben lassen. Bei weiterer Verfeinerung der Rechteckstreifen sind die technischen Grenzen des GTR zu beachten: Der TI-83 Plus verarbeitet maximal 499 Werte in einer Liste und maximal 999 Schritte in einer Folge.

#### **Autor:**

Karl-Heinz Braun, Stadthagen (D) BBS Stadthagen ckh-braun@t-online.de

# - *Beispiele zum Einsatz des TI-84 Plus in der Analysis*

*Jürgen Enders*

#### *Vorbemerkung* **GTR**

Dieser Artikel stellt keine Unterrichtseinheit vor und bildet daher auch keinen Unterricht ab. Es ist vielmehr beabsichtigt, die vielfältigen Einsatzmöglichkeiten des TI-84 Plus/TI-84 Plus Silver Edition im Analysis Unterricht aufzuzeigen und für die klassischen Problemstellungen an einfachen Beispielen darzustellen.

### *1. Grundkenntnisse*

Im MATH-Menü gibt es die Funktion

**nDeriv(Ausdruck, Variable, Wert [,**ε**]).**

Sie liefert die genäherte numerische Ableitung des *Ausdrucks* bezüglich der angegebenen *Variablen* und dem *Wert* für diese Variable, also die Sekantensteigung für ein 2ε-Intervall. Die Angabe des Intervalls ist dabei optional. Als *Ausdruck* wurde in den folgenden Beispielen der Funktionsterm  $0.2 x^3 + 3$  verwendet.

Die Sekantensteigungsfunktion lässt sich gut darstellen, wenn man im **F-Editor für WERT** ebenfalls den Namen der Variablen (also X) einsetzt (Abb. 1, Abb. 2).

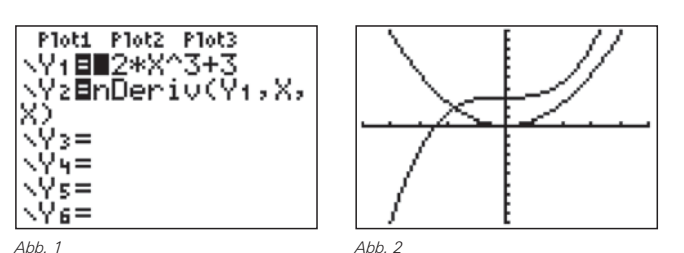

Ferner gibt es im MATH-Menü die Funktion

**fnInt(Ausdruck, Variable, untere Grenze, obere Grenze [,Toleranz])**

Sie liefert den Wert des Integrals zum *Ausdruck* bezüglich der *Variablen* zwischen der *unteren* und der *oberen Grenze* mit der angegebenen *Toleranz* (optional).

Damit lässt sich eine Integralfunktion gut darstellen, wenn man für die untere Grenze einen festen Wert wählt (hier:  $x_{u} = 0$ ) und für die obere Grenze die Variable X wählt. (Abb. 3, Abb. 4).

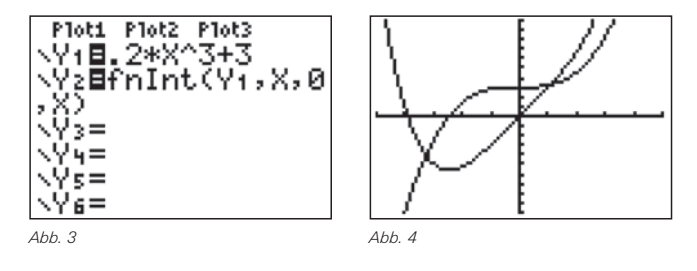

Man erhält stets eine Nullstelle für *x = xu*. Wählt man andere Werte für die untere Grenze, so ändert sich die Nullstelle und man bewirkt eine Verschiebung des Graphen der Integralfunktion in y-Richtung. In Abb. 5 sind Integralfunktionen zu den unteren Grenzen *xu* =-2,46; -1; 0; 2 dargestellt (x ≈ -2,46 ist die Nullstelle von  $y_1(x)$ ).

Die Vertauschung von oberer und unterer Grenze bewirkt eine Spiegelung des Graphen an einer Geraden parallel zur x-Achse. Die Abb. 6 zeigt die Integralfunktionen zu  $x_u = 0$  und  $x_o = X$  sowie  $x_u = X$  und  $x_o = 0$ .

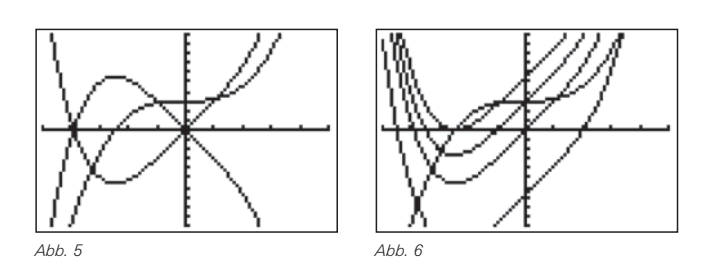

Bei Funktionen mit Polstellen kann es unangenehme Überraschungen geben, da hier sehr große Zahlen auftreten können, die den Rechenbereich des TI-84 Plus überschreiten. Im Grafik-Modus werden solche Fehlerzustände abgefangen, so dass die Grafik noch gezeichnet werden kann. Bei Berechnungen im Home-Bildschirm erhält man nach einer unverhältnismäßig langen Rechenzeit ggf. eine Fehlermeldung (z.B. **ERROR: DOMAIN).**

Die beiden Funktionen können überall dort in der Analysis eingesetzt werden,

- wo es nur auf einen Zahlenwert ankommt
- wo die Ermittlung einer Stammfunktion schwierig oder gar unmöglich ist
- wo Integrale oder Ableitungen Bestandteile einer Formel oder eines Funktionsterms sind.

# *2. Flächenberechnung*

**Aufgabe 1:** Bestimme den Inhalt der Fläche zwischen dem Graphen der Funktion f mit  $f(x) = x^2-3$  und der x-Achse im Intervall [-3;3].

**Lösung:**  $y_1(x) = x^2-3$  und  $y_2(x) = 0$  im  $\boxed{y_1}$ -Editor eingeben und zeichnen lassen, das Menü CALC (2nd) TRACE) anwählen, mittels **5:INTERSECTION** die beiden Schnittstellen bzw. in diesem Fall die beiden Nullstellen bestimmen und notieren. Die Berechnung im Hauptbildschirm zeigt Abb. 7:

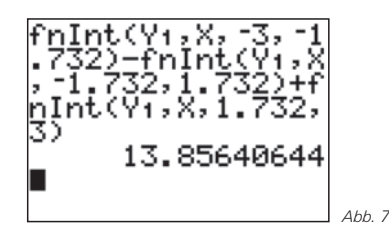

Inhalte von Flächenstücken, die von 2 Funktionsgraphen eingeschlossen werden, lassen sich auf dieselbe Weise ermitteln.

# *3. Rotationsvolumen*

**Aufgabe 2:** Bestimme in den Grenzen von 0 bis 2π das Volumen, das bei Rotation des Graphen der Funktion *f* mit *f(x)* = 2 + sin *x* um die x-Achse entsteht.

**Lösung:** Die Formel zur Berechnung von Rotationsvolumina ist bekanntlich:

$$
V = \pi \int_{a}^{b} \left( f(x) \right)^2 dx
$$

Das kann man direkt so eingeben (Abb.8):

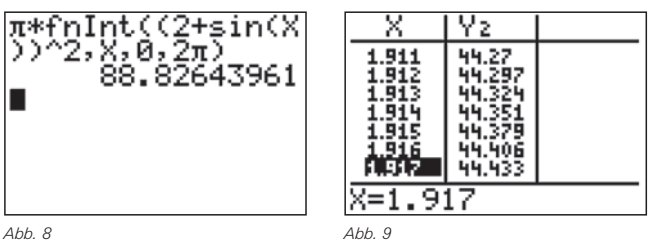

**Aufgabe 3:** Bei welcher Höhe ist der Rotationskörper zur Hälfte gefüllt?

Lösung: Man gibt die Formel (s.o.) in den **F-Editor ein**, mit variabler oberer Grenze X, wählt in TblSet (2nd) WINDOW) TblStart=0 und ΔTbl=0.1 und lässt mit [2nd] GRAPH] die Tabelle anzeigen. Durch die Verfeinerung der Tabelle mit **TblSet** erhält man für *x* einen Wert zwischen 1,916 und 1,917 (Abb. 9).

# *4. Bogenlänge*

Schon beim Rotationsvolumen ist es wegen der Quadratur schwierig, geeignete Funktionen zu finden, aber bei der Bogenlänge ist dies nahezu aussichtslos, denn die Formel lautet:

$$
s = \int_{a}^{b} \sqrt{1 + \left(f'(x)\right)^2} dx
$$

**Aufgabe 4:** Wie lang ist eine Seitenlinie beim Rotationskörper von aus Aufgabe 2?

**Lösung:** Mit **fnInt** und **nDeriv** kann die Lösung numerisch direkt im Hauptbildschirm bestimmt werden (Abb. 10):

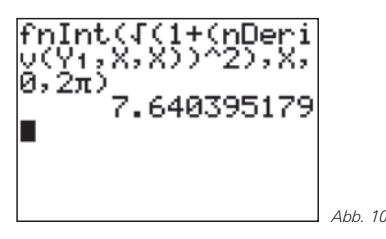

# *5. Mantelfläche von Rotationskörpern (Rotation um die x-Achse)*

Rotationsvolumen und Bogenlänge sind relativ leicht herzuleiten, deutlich schwieriger wird es bei der Mantelfläche von Rotationskörpern (Aufbau aus Kegelstumpf-Mänteln). Die Formel lautet:

$$
M_{x}=2\pi\int\limits_{a}^{b}f(x)\cdot\sqrt{1+\left(f'\left(x\right)\right)^{2}}dx
$$

**Aufgabe 5:** Wie groß ist die Oberfläche bei dem Rotationskörper aus Aufgabe 2?

**Lösung:** Die Formel im Hauptbildschirm kann einfach übernommen werden. Nach einer gewissen Zeit erhält man das Ergebnis (Abb. 11):

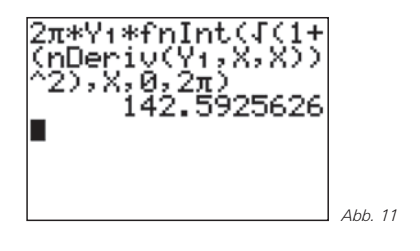

# *6. Krümmung*

Dazu benötigt man die 2. Ableitung, die sich angenähert aber als Ableitung der 1. Ableitung ebenfalls numerisch mit **nDeriv** ermitteln lässt.

**Beispiel:** Im  $Y=$ -Editor können Y<sub>1</sub>(x)=x<sup>3</sup> sowie Y<sub>2</sub>= **nDeriv(nDeriv(Y**1**,X,X),X,X)** definiert werden (Abb. 12):

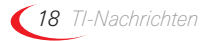

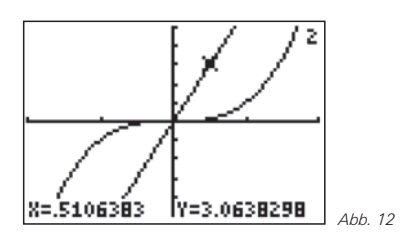

Die Annäherung an  $y_2''(x)=6x$  ist sehr gut. Die Herleitung der Formeln für die Krümmung, den Radius des Krümmungskreises sowie dessen Mittelpunkt ist nicht einfach. Eine Herleitung findet sich z.B. in den TI-Nachrichten 2/01. Für den Berührpunkt P( $x_0|y_0$ ) lauten die Formeln für die Krümmung kr, den Krümmungskreisradius  $r_k$  und den Mittelpunkt  $M(x_0|y_0)$ :

$$
kr(x_0) = \frac{f''(x_0)}{(1 + (f'(x_0))^2)^{3/2}} \qquad r_k = \left| \frac{1}{kr} \right|
$$
  

$$
x_M = x_0 - \frac{f'(x_0) \cdot (1 + (f'(x_0))^2)}{f''(x_0)}
$$
  

$$
y_M = y_0 + \frac{1 + (f'(x_0))^2}{f''(x_0)}
$$

Der  $\overline{Y}$ -Editor sollte so vorbereitet werden, dass  $y_1(x)$  die Funktion selbst ist,  $y_2(x)$  ihre 1. und  $y_3(x)$  ihre 2. numerische Ableitung (Abb. 13).  $y_4(x)$  ist dann die Krümmungsfunktion.

Trotz der komplexen Formeln liefert der TI-84 Plus hier recht schnell Ergebnisse und man erhält die Ab. 14:

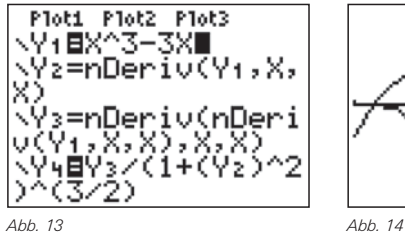

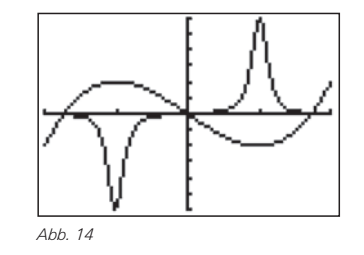

Die Extremstellen der Krümmungs- und der Ausgangsfunktion fallen in der Regel nicht zusammen, erwartungsgemäß ist aber die Krümmung im Wendepunkt (0|0) Null und im relativen Maximum negativ (Rechtskrümmung) bzw. im relativen Minimum positiv (Linkskrümmung). Da bei der Krümmungsfunktion der Nenner stets größer oder gleich Null ist, wird dieses Verhalten ausschließlich durch den Zähler und damit die 2. Ableitung der Funktion verursacht. Es reicht also aus, das Vorzeichen der 2. Ableitung zur Bestimmung des Krümmungsverhaltens zu verwenden.

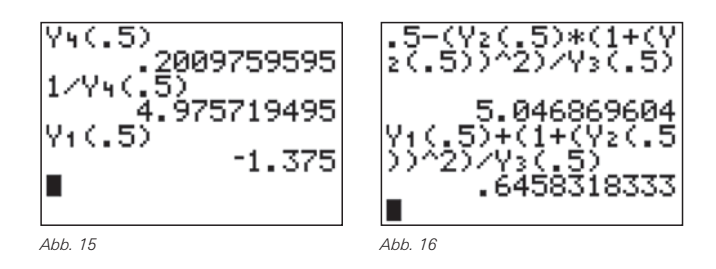

Im Punkt P(0,5|-1,375) hat die Krümmung den Wert kr ≈ 0,20 und der Radius des Krümmungskreises ist  $r_k \approx 4.98$  LE (Abb. 15). Die gerundeten Mittelpunktskoordinaten sind M(5,05|0,65) (Abb. 16).

#### **Autor:**

Jürgen Enders, Hameln (D) Humboldt-Gymnasium Bad Pyrmont aj.enders@t-online.de

# - *Beispiele für die Behandlung der Poisson-Verteilung*

# *Günter Heitmeyer*

Für das Zentralabitur 2007 in Niedersachsen wird im Leistungskurs als Vertiefung die Poisson-Verteilung angegeben. Daher ist es für den Unterricht erforderlich, durch geeignete Beispiele die Bedeutung herauszustellen. Da bei der Poisson - Verteilung große Werte von *k* als Ergebnis eines Zufallsexperimentes "fast unmöglich" sind, ist es dann auch in der Praxis nicht erforderlich, *k*! für große Werte von *k* zu berechnen. Bausteine im GTR u.a. für die Binomialverteilung scheitern an dieser Stelle oft schon frühzeitig (siehe auch bei den Lösungshinweisen zu Aufgabe 1): **GTR** 

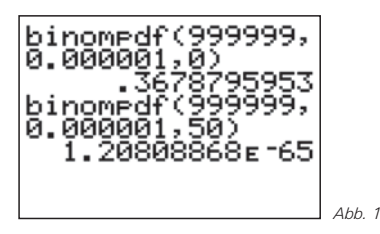

Für *B*(999999, 0.000001, *k*) werden Werte ermittelt, für *B*(1000000, 0.000001, *k*) reagiert der Rechner mit **ERR:DOMAIN**.

Neben diesen numerischen Aspekten hat man hier die Möglichkeit, eine Verteilung zu behandeln, die zwar diskret ist, aber unendlich viele Elemente in der Wertemenge enthält. Der Übergang zu stetigen Zufallsgrößen ist dann leichter, denn schon bei der Poisson-Verteilung ist es "fast unmöglich", dass ein Zufallexperiment einen gewissen "relativ großen" *k*-Wert ergibt, wenn die Wahrscheinlichkeit sehr klein ist. Die Betrachtung der Verteilungsfunktion in Aufgabe 2 liefert weitere Verwandtschaften zu stetigen Zufallsgrößen.

# *Grundlagen aus der Theorie*

Eine Zufallsgröße *X* sei diskret mit Werten 0, 1, 2, 3 … . Die zugehörigen Wahrscheinlichkeiten sollen sich wie folgt berechnen:

$$
P(X = k) = \frac{\mu^k}{k!} e^{-\mu}
$$
  $k = 0, 1, 2, 3 ...$ 

Eine solche Verteilung wird **Poisson-Verteilung** genannt. Für den Erwartungswert und die Varianz gilt *E(X)=μ* und *V(X)=μ*.

Für große *n* und *μ = n ·p* lässt sich die Binomialverteilung durch eine Poisson-Verteilung approximieren. Die Näherungen sind nach einer Faustregel brauchbar für p ≥ 0,1 ∧ *n* ≥ 100:

$$
B(n; p; k) \approx \frac{\mu^k}{k!} e^{-\mu}
$$

Der Erwartungswert muss also sehr klein sein im Vergleich zur Länge der Bernoulli-Kette, um "gute" Näherungen zu erzielen.

**Aufgabe 1:** Beim Lotto "6 aus 49" werden 13'983'816 Tippfelder unabhängig ausgefüllt. Bestimme die Wahrscheinlichkeit, dass 3 oder mehr Sechser vorkommen.

**Lösungshinweise:** Beim Lotto gibt es

$$
\binom{49}{6} = 13983816
$$

Möglichkeiten einen Tippzettel auszufüllen. Es liegt wegen der Unabhängigkeit des Ausfüllens eine Bernoulli-Kette der Länge 13983816 vor mit einer Grundwahrscheinlichkeit von

$$
p = \frac{1}{13983816} \ .
$$

Die Voraussetzungen der Faustregel oben sind erfüllt. Also kann die Berechnung über die Poisson-Verteilung erfolgen:

$$
P(X \ge 3) = 1 - P(X = 0) - P(X = 1) - P(X = 2)
$$

$$
= 1 - e^{-1} - e^{-1} - \frac{1}{2}e^{-1} = 1 - 2.5 \cdot e^{-1} = 0.0803 \dots
$$

Dabei ist hier *μ* = 1. Die Rechnung vereinfacht sich, weil die Länge der Bernoulli-Kette nicht mit in die Rechnung eingeht und *μ* relativ zu *n* wesentlich kleiner ist.

Hinweis: Benutzt man in diesem Fall anstelle des Bausteins **binompdf,** der ja versagt wie oben gezeigt, eine selbst geschriebene Formel für die Binomialverteilung, so erhält man die "exakte" Lösung, vgl. Abb. 2 und Abb. 3.

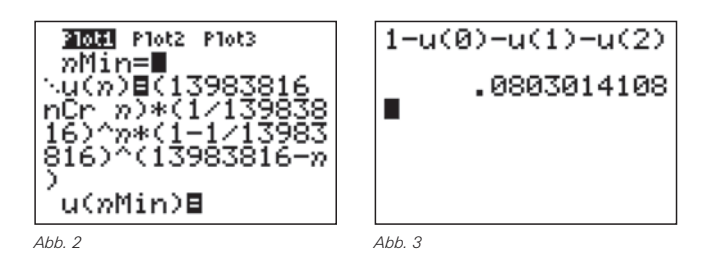

**Aufgabe 2:** Die Physiker E. RUTHERFORD und H. GEIGER untersuchten die Emission von α-Teilchen bei einem Poloniumpräparat. Sie registrierten 326 Minuten lang die Anzahl der zerfallenden Atome und zählten, wie viele davon jeweils in aufeinander folgenden Zeitintervallen von 7,5 Sekunden Dauer zerfallen waren. Die Auswertung werde in einer Tabelle zusammengefasst für die Punkte  $(k|y_k)$  mit  $k = 0, 1, 2, 3 \ldots$ z.B. soll das Paar (3|525) bedeuten, dass in 525 Intervallen der Länge 7,5 Sekunden je genau 3 Atome zerfallen waren.

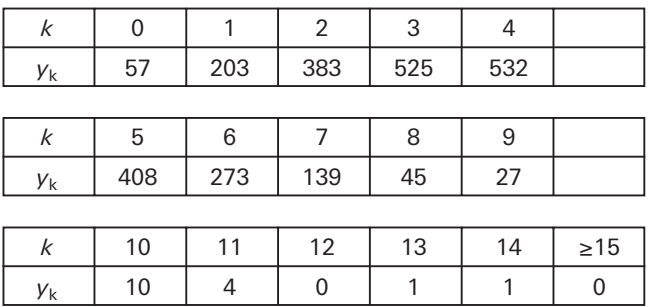

Quelle für die Daten: Barth/Haller: Stochastik Leistungskurs, Ehrenwirth Verlag 1989

Versuche eine Auswertung des Versuchs mit graphischer Darstellung und Ermittlung der statistischen Daten. Die Daten sollen dann einer "geeigneten" Verteilung begründend angepasst werden. Bestimme für die oben ermittelte Verteilung die Verteilungsfunktion *x*å*F(x)* und erläutere die Eigenschaften des zugehörigen Graphen.

**Lösungshinweise:** Die Daten werden in Listen eingegeben, dabei enthält **L**<sup>1</sup> die Werte für *k*, **L**<sup>2</sup> die Werte der jeweiligen absoluten Häufigkeiten und **L**<sup>3</sup> die Liste der jeweiligen relativen Häufigkeiten.

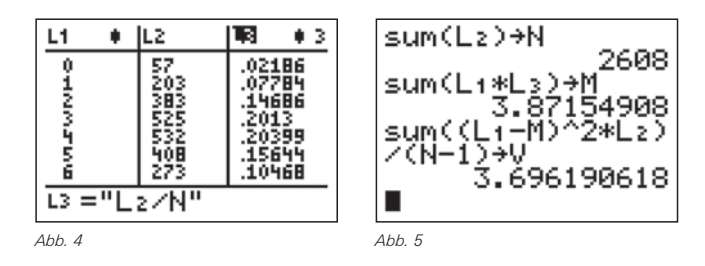

*N* ist die Gesamtzahl der Zeitintervalle, *M* ist eine Schätzung des Erwartungswertes der vorgegebenen Verteilung und *V* eine Schätzung der Varianz nach der üblichen Formel:

$$
V = \frac{1}{N-1} \sum_{i=1}^{r} \left( I_i \cdot (x_i - \overline{x})^2 \right)
$$

Im Beispiel ist *x* mit *M* zu belegen, *r* mit der Anzahl der Elemente von **L**<sup>1</sup> (r=15) und *li* mit den jeweiligen Häufigkeiten aus **L**<sup>2</sup> ( 57, 203, …). Die Werte hätte man auch aus dem STAT CALC-Menü (STAT<sub>IF</sub>) erhalten können:

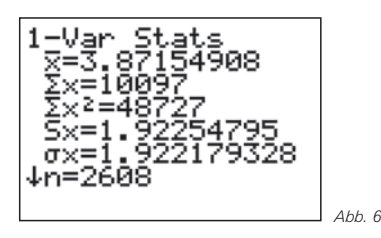

Der quadrierte Wert von  $S_x$  liefert den oben ermittelten Wert von V, das Quadrat von σ, liefert den Wert, den man erhält durch Schätzung von V nach der Formel:

$$
V = \frac{1}{N} \sum_{i=1}^r \left( I_i \cdot (x_i - \overline{x})^2 \right)
$$

Für den Unterricht würde ich zunächst den Weg über die Formeln vorziehen, weil dann die Bedeutungen herausgearbeitet werden können. Bei weiteren Aufgaben ist dann auch die Verkürzung mit dem GTR angebracht.

# *Graphische Darstellung*

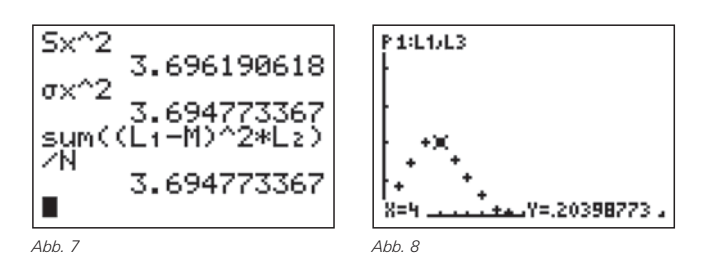

Die Anpassung durch eine Poisson-Verteilung erscheint sinnvoll:

- Annäherung der Werte an die x-Achse mit wachsenden *n*
- Maximum für *x*>0
- "Faustregel" deutlich erfüllt, *n* >> 100 und

$$
p = \frac{\mu}{n} \approx \frac{3.8715\ldots}{2608} = 0.00148\ldots < 0.1
$$

• Keine erheblichen Abweichungen zwischen M ≈ 3,87 und V ≈ 3,70, die im Idealfall gleich sein müssten.

# *Bestätigung durch Graph und Listen*

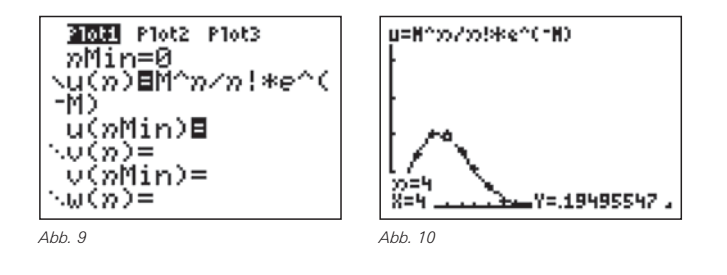

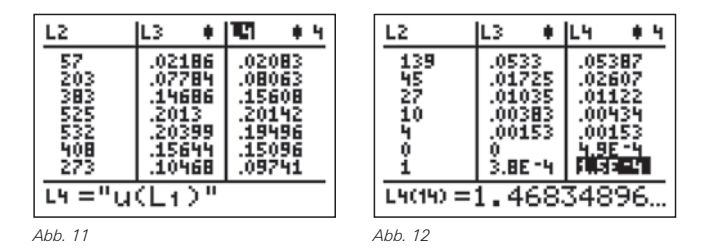

Die Wahrscheinlichkeiten berechnen sich nach der Formel

$$
k \rightarrow u(k) | u(k) = \frac{M^k}{k!} e^{-M}.
$$

Dann ergibt sich die Verteilungsfunktion zu:

$$
n \rightarrow F(n) \mid F(n) = \sum_{k=0}^{n} \frac{M^{k}}{k!} e^{-M}.
$$

2009 Plot2 Plot3 »Min=0 、(((\*))目的<br>-M) ກ ∕ກ ! #ຂ ülm in)⊟ | utaminae<br>|Nu(a)Bsum<br>|K/K!\*e^(i)<br>|a,1)) (sea(M −М),К,0, *Abb. 13*

Die Abbildung 13 zeigt v(n) als Verteilungsfunktion.

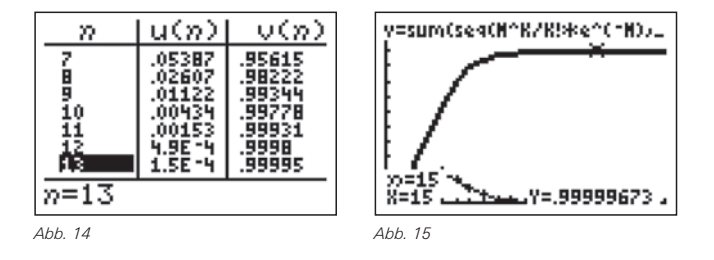

Man sieht die asymptotische Annäherung an die Linie zu y = 1. *n*-Werte größer als 15 als Ergebnis eines Zufallsexperiments sind "fast unmöglich", wie man in der Wahrscheinlichkeitsrechnung sagt.

Damit die Darstellung übersichtlicher wird, wurden die diskreten Punkte zu *u(n)* und *v(n)* verbunden, so dass die Messwerte und die Auswertungskurven unterscheidbar sind. Der Graph der Verteilungsfunktion ist monoton steigend, da Wahrscheinlichkeiten nur addiert werden. Zu beachten ist auch die Krümmungsänderung im Bereich des Hochpunktes des Ausgangsgraphen, jedenfalls in Annäherung, denn in Wirklichkeit handelt es sich ja um diskrete Punkte, die nicht verbunden sind.

### **Autor:**

Günter Heitmeyer, Stadthagen (D) guenter.heitmeyer@t-online.de

*TI-Nachrichten 21*

# - *Konzeption eines elektronischen Fahrrad-Tachos*

*Heinz Pichler*

# *1. Eine Weg-Funktion* GTR

Ein Radfahrer möge aus dem Stand 8sec lang mit a=0.7m/s<sup>2</sup> beschleunigen, um danach weitere 5sec lang gleichförmig zu rollen und anschließend mit b=-1.8m/s2 bis zum Stillstand zu verzögern.

Als erstes halten wir nach Abb. 1 die Eckdaten fest<sup>1</sup>. Die erzielte Höchstgeschwindigkeit macht etwa 20km/h aus, die gesamte Fahrzeit tE beträgt rund 16sec. Im MODE]-Menü sind die Optionen **<Func>** und **<Connected>** zu aktivieren, dann geben wir die abschnittsweise definierte Weg-Funktion  $Y_1$ ein<sup>1</sup> (Abb. 2), worin die Variable X den Zeitablauf beschreibt. Erst jetzt stellen wir unter **WINDOW** die Werte

**Xmin=0; Xmax=18.8; Xscl=0**

**Ymin=0 ;Ymax=Y**1**(E); Yscl=0; Xres=1**

ein und entnehmen dem Ergebnis von **Ymax**, dass der Radfahrer insgesamt etwa 59m zurücklegt.

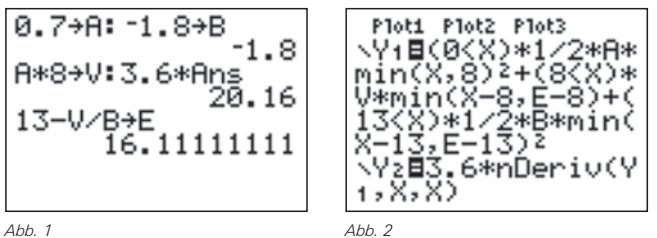

Mit GRAPH erhält man das Zeit-Weg-Diagramm, das mit dem Home-Screen-Zusatz

**Vertical 8:Vertical 13:Vertical E**

in die quadratisch verlaufende Beschleunigungsphase, den linearen Abschnitt der Gleichförmigkeit, den negativquadratischen Verzögerungsteil und den anschließenden Stillstand untergliedert wird.

# *2. Analoge Geschwindigkeitsabnahme*

Ein Analog-Tacho wandelt die Zeitableitung der Radbewegung als Drehzahl n elektrodynamisch und federmechanisch in eine Zeigergröße α um, die zum Maß für die Momentangeschwindigkeit wird (Abb. 32). Mathematisch wird dieser Prozess durch den Term Y<sub>2</sub> (Abb. 2) nachgebildet. Mit GRAPH erhält man die abtastfähigen Kurven des zeitlichen Orts- und Geschwindigkeitsverlaufs (Abb. 43).

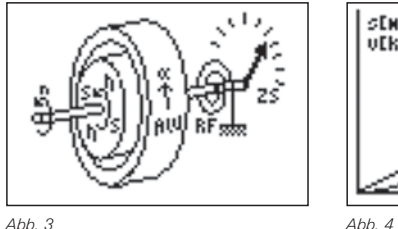

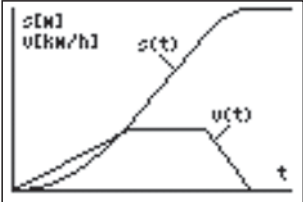

# *3. Digitale Wegabnahme*

Einem Digital-Tacho wird der zurückgelegte Weg über Impulse des Rad-Sensors vermittelt: Mit jeder vollen Radumdrehung wird dabei der Kontostand des elektronischen Wegzählers um den bei Konfiguration des Tachos eingegebenen Wert des Radumfanges U aufgestockt (Abb. 5<sup>2</sup>). Mit der Teilung des Bildschirms im **MODE**-Menü <Horiz> und der Befehlszeile

**2.15**→**U:Ans**→Δ**Y:FnOff**

für ein 28"-Rad und dem die portionierende Wegzählung nachahmenden Term Y<sub>3</sub> erhalten wir den in gleichen Stufenhöhen anwachsenden Graphen der Weg-Funktion (Abb. 6). Die Stufenkanten reichen von unten jeweils an den analogen Wegverlauf heran, wie ein Zuschalten von  $Y_1$  ergibt. Augenfällig wird die Diskrepanz zwischen beiden Kurven nur in Langsamfahrphasen, da das "Wegkonto" vom langsam drehenden Rad seltener aktualisiert wird.

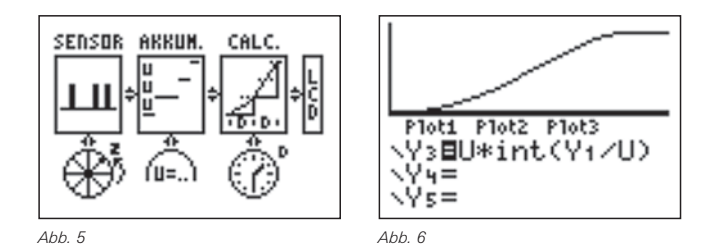

# *4. Numerische Geschwindigkeitsermittlung und Durchrechnungszeitraum*

Künftig gilt unser Augenmerk nur mehr der Geschwindigkeit. Zum einen verfeinern wir die Anzeigeempfindlichkeit durch Senkung des Erfassungsbereichs von bisher 59km/h auf 25km/h; zum anderen passen wir das Beurteilungsintervall für den untenstehenden Differenzenquotienten der bisherigen Aufzeichnungspraxis von Δ**X=0.2** an.

**25**→**Ymax:**Δ**X**→**D**

Die Geschwindigkeit, die der elektronische Tacho unter Inanspruchnahme seiner Quarzuhr über den Differenzenquotienten

$$
v\left[km/h\right] = 3.6 \cdot \frac{s(t) - s(t - D)}{D}
$$

errechnet (CALC.-Modul in Abb. 5), ermitteln wir auf gleiche Weise durch die Gleichung Y<sub>4</sub> (Abb. 7). Y<sub>3</sub> wird abgeschaltet und Y<sub>2</sub> zum Vergleichen wieder aktiviert.

Mit GRAPH stellen wir fest, dass die Diskontinuitäten in der Wegmessung in Verbindung mit den kleinen Zeitintervallen katastrophale Wirkung für das Ergebnis zeitigen! So wählen wir einen längeren Beurteilungszeitraum von D=1sec, wissend, dass wir uns damit von der Diktion der Augenblicksgeschwindigkeit weiter entfernen (Abb.8).

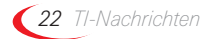

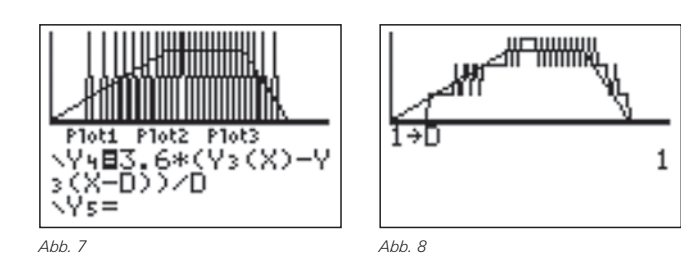

Die Schwankungen sind deutlich geschrumpft, das System wurde träger. Für D=2sec beträgt die Verzugszeit bereits über 1sec, wie man nach Eingabe dieses D-Wertes, gefolgt von [TRACE] an der X-Koordinate ablesen kann. Das Produkt aus Schwankungshöhe und Reaktionsverzögerung scheint eine Schranke nach unten darzustellen, die wir mittels Optimierung weiterer Parameter aber bald nehmen werden.

# *5. Änderung des Ermittlungsintervalls*

In Phasen mit oszillierenden Ergebnissen sehen wir uns in der Praxis mit LCD-Ziffern konfrontiert, die im 0.2-Sekunden-Rythmus flimmern und an den variierenden Ziffernstellen somit unleserlich bleiben. Daher wollen wir dem Tacho die Aktualisierung der Kalkulation im Sekunden- oder Zweisekunden-Takt C beibringen! Die simulierenden Terme finden Sie in Abb.  $9<sup>3</sup>$  und weiter ausgebaut in Abb.  $10<sup>3</sup>$ , zu der noch die explizite Definition 2→C gehört, ehe mit GRAPH] das Wiedergabeverhalten des Tachos studiert werden kann. Die Schwankungen sind ausgebügelt, der Delay-Effekt nur um einen geringeren Faktor verstärkt!

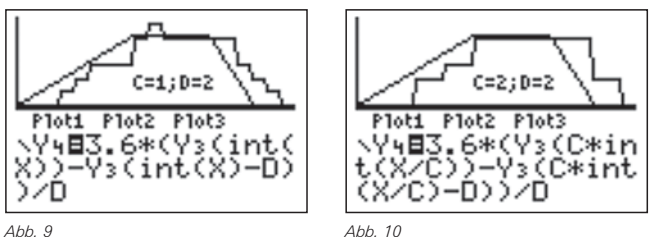

### *6. Teilung des Umfanges*

Eine andere Optimierungsmöglichkeit, welche die genannte Schranke antiproportional hinabdrückt, wird in der Praxis kaum wahrgenommen, nämlich jene durch Reduktion des Radumfanges! Nicht, dass jetzt an den Tausch des 28"-Rades gegen ein Kinderrad gedacht sei! Die Teilung kann durch symmetrische Anbringung von mehreren Speichenmagneten vorgetäuscht werden. Mit gleichzeitiger Einprogrammierung des "magnetisch geteilten" Radumfanges erzielt man selbst bei Niedrigtempo passable Stabilität und Akkuratesse (Abb.11)! Bei Übertreibung nach dem Motto "Jeder Speiche ihr Magnet!" stößt man bei höherem Tempo aber leicht an die Grenzfrequenz des Systems.

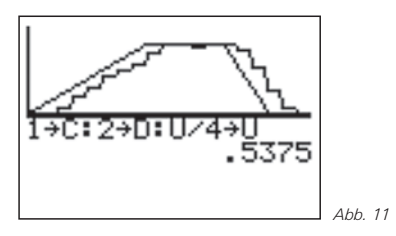

Mit dem nunmehr entwickelten Gleichungsmaterial können Sie das Zusammenspiel zwischen dem Parametertripel C, D, U und dem Messverhalten des Radcomputers weiter evaluieren oder ganz andere Systeme<sup>1</sup> entwickeln!

### *7. Nachbetrachtung*

Die im Artikel dargelegte Verfälschung des kinematischen Ablaufes durch die digitale Abtastung bezeichnet man auch als "Transientes Aliasing". Im Unterschied zu jenem in den TI-Nachrichten 1/06, S.13-17 beschriebenen, an dem die Pixel-Quantelung des Rechner-Displays Schuld trägt, ist das gegenständliche eine "digitale Beigabe" des Rad-Sensors und wird vom Graphikrechner ziemlich realitätstreu nachvollzogen.

Im Stadium der Entstehung (Abb.6) erweist sich das "Tacho-Aliasing" als wenig auffällig und nimmt erst im Zuge der Weiterverarbeitung (Abb. 7-11) relevante bis groteske Ausmaße an, ein Umstand, der trefflich die dem Differenzenquotienten innewohnenden Abhängigkeiten, sowie die darauf beruhenden Gesetzmäßigkeiten der Fehlerfortpflanzung aufzuzeigen vermag!

#### **Autor:**

Mag. Heinz Pichler, Spittal/Drau (A) pichler\_h@lycos.at

- <sup>1</sup> Hintergrundinformation über die kinematischen Formeln und die Bewegungsgleichung erhalten Sie unter anderem im ausführlicheren, gleichlautenden Artikel aus der Materialdatenbank der TI-Homepage.
- <sup>2</sup> Die Bilder ANATACHO.8XI und UHRTACHO.8XI liegen zum Download ebendort bereit!
- <sup>3</sup> Die Graphik wurde händisch ergänzt!

# -*Mehr Physik – durch weniger Rechnen*

*Thomas Breitschuh*

#### *1. Vorbemerkung* CAS

Inhalte und Leistungen quantenphysikalischer Modelle erschließen sich oft erst durch den Einsatz von mehr oder weniger Mathematik. So wird die Anwendung der Schrödingergleichung den meisten Oberschülern sinnvoller-

weise vorenthalten. Beim Bohrschen Atommodell, an dem man auch als Grundkursschüler nicht vorbeikommt, ist es aber im Prinzip möglich, wichtige Schlussfolgerungen mathematisch nachzuvollziehen. Über die erforderlichen mathematischen und physikalischen Kenntnisse sollte ein Schüler der 12. bzw. 13. Klasse verfügen: Drehimpuls, Radialkraft, Coulombkraft, Arbeitsintegral, kinetische Energie, Termumformungen. Um beim Schüler einen gebührenden Aha-Effekt darüber zu erreichen, dass mit den willkürlich erscheinenden Postulaten eine richtige Beschreibung der experimentellen Realität möglich ist, sollten zuvor die Untersuchung des Wasserstoffspektrums erfolgen (siehe Experimentiertipp) und die entsprechenden Beiträge des Baseler Gymnasiallehrers JOHANN JACOB BALMER behandelt werden. Führt man zudem den Ölfleckversuch durch, dann kann man auch die Aussage über den Bahnradius im Grundniveau – zumindest grob – verifizieren.

Ziel des CAS-Einsatzes ist es nun, aus der Aussage über die Quantelung des Drehimpulses eine oder mehrere zuvor experimentell bestimmte Frequenzen der Balmerserie abzuleiten. Gegenüber einer Entwicklung an der Tafel ergeben sich, auch wenn nur das Display genutzt wird, folgende Vorteile.

- Die Schüler müssen nicht jeden einzelnen Umformungsschritt nachvollziehen und können sich daher besser auf die physikalischen Ansätze konzentrieren.
- Die benötigte Zeit ist wesentlich kürzer, die Gefahr, dass "unterwegs" vergessen wird, worum es (physikalisch) geht, ist geringer.
- Die gegen Ende ohnehin erforderlichen Zahlenrechnungen werden übersichtlicher.

Mit CAS vertraute Schüler können mit etwas Anleitung selbst am Rechner aktiv werden und sich im sinnvollen Einsatz des Werkzeugs üben.

### *2. Experimentiertipp*

Eine Geißler-Spektralröhre wird so an der Tafel befestigt (Holzwäscheklammer mit Magnetfolie), dass sie sich an der Nullmarke eines Papiermaßbandes (Baumarkt) befindet. Parallel zur Tafel in einem Abstand, der von der Gitterkonstante abhängt (ca. 1,5 m), wird ein Reflexionsgitter so angeordnet, dass die Verbindungslinie Gitter-Röhre senkrecht zur Tafel ist. Blickt man seitlich ins Gitter, dann kann man die Lage der Spektrallinien auf dem Maßband (1.Maximum) auf etwa 1 cm genau ablesen. Diesen Blick kann auch eine Video- oder Digitalkamera aufnehmen. Da die relativen Messfehler gering sind (insgesamt z.B. 3 %), lassen sich die Frequenzen der Balmerlinien so recht genau bestimmen.

## *3. Von den Postulaten zum Wasserstoffspektrum*

Die Postulate des Bohrmodells findet man in Lehrbüchern z.B. so:

- (I) Elektronen bewegen sich auf diskreten, stabilen, d.h. strahlungsfreien Bahnen.
- (II) Für den Term *m · v · r* sind nur die Werte

$$
n \cdot \frac{h}{2\pi}
$$
  
mit  $n = 1, 2, 3, ...$  möglich.

Zuerst bestimmt man die Geschwindigkeit (Funktion von *r*) aus dem zweiten Postulat. Mit dem Geschwindigkeitsterm legt man nun Funktionen für die Radialkraft (f<sub>r</sub>) und die Coulombkraft (f<sub>c</sub>) in Abhängigkeit von *r* fest.

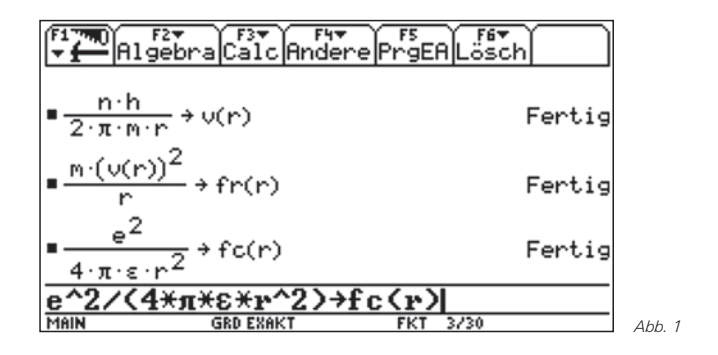

Als erstes wesentliches Ergebnis lässt sich damit der Term für die Bahnradien aus dem Ansatz Radialkraft gleich Coulombkraft gewinnen. Der Lösungsterm muss einer neuen Variablen (hier: *rn*) zugewiesen werden, da *r* ja als allgemeines Funktionsargument steht.

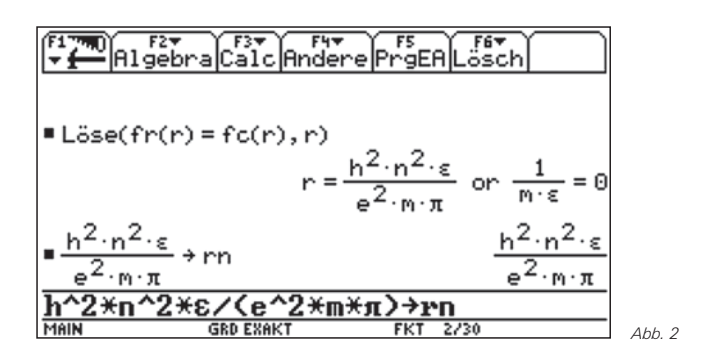

Zur Berechnung der potenziellen Energie (negativ zu zählen, da Bindungsenergie) ist das Arbeitsintegral vom aktuellen Bahnradius bis ins Unendliche zu bestimmen. Das entspricht der Energie, die notwendig ist, um das ruhende Elektron vom Kern zu lösen. Für Schüler ist diese Argumentation möglicherweise besser nachvollziehbar als ein Bezugspunkt im Unendlichen. Den Term für die kinetische Energie (entsprechend  $E_{kin} = 0.5 \cdot m \cdot v^2 = 0.5 \cdot F_R \cdot r$ ) gewinnt man aus dem Radialkraftterm im Kräfteansatz.

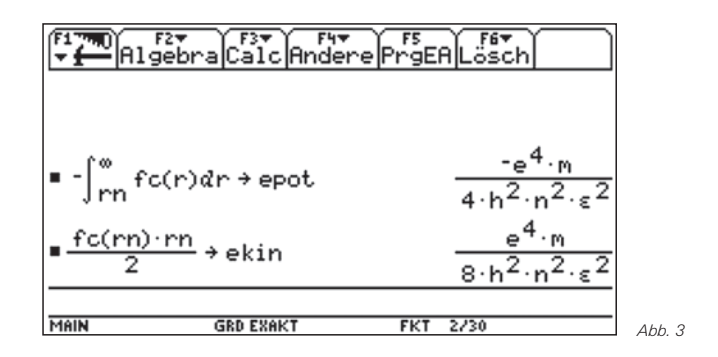

Für die Gesamtenergie ergibt sich als Summe der bekannte Term, mit dem man zur späteren Berechnung von Frequenzen eine Funktion von n definiert.

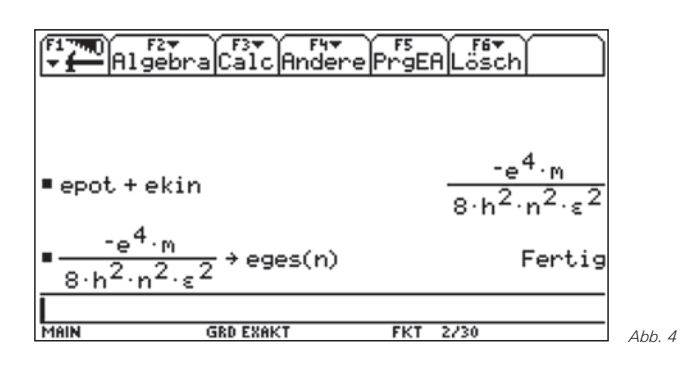

Wird die Herleitung vom Lehrer (oder Schüler) als Vortrag gebracht, dann kann man die Variablenzuweisung rationell durch ein vorbereitetes kleines Programm realisieren, das dann nur aufgerufen werden muss.

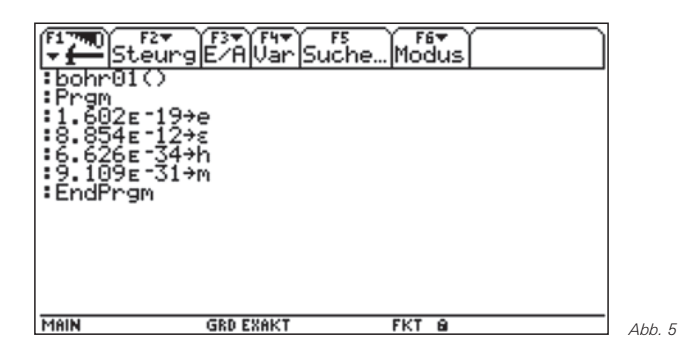

Will man die Zuweisungen rückgängig machen, dann ist zu beachten, dass die Variable ε (hier die allgemeine Dielektrizitätskonstante) nicht durch den Löschbefehl für Einzeichenvariablen erfasst wird.

Als numerische Rechnungen bringt man zum Schluss die Ionisierungsenergie des Wasserstoffs in Elektronenvolt, eine oder mehrere Frequenzen der Balmerserie und den Bahnradius im Grundzustand.

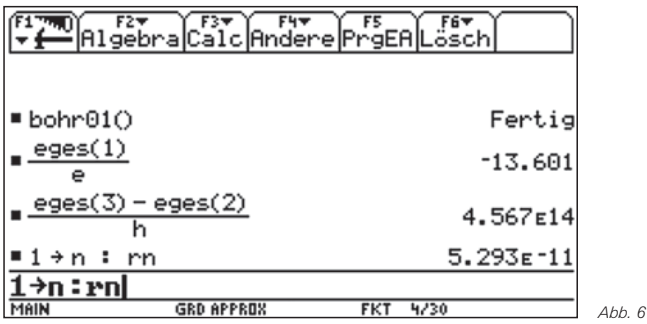

Falls der Darstellungsmodus auf "exakt" eingestellt war, muss man dazu auf "approximiert" umschalten.

#### **Autor:**

Thomas Breitschuh, Leipzig (D) thbreit@web.de

# - *Eine Ortskurve des Schnittpunktes der Winkelhalbierenden eines Dreiecks*

*Wilfried Zappe, Wolfgang Moldenhauer, Sonnhard Graubner* 

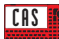

Gegeben sei ein Dreieck ABC. Der Punkt C bewege sich auf einer Parallelen zur Seite c.

Relativ leicht zugänglich und analytisch recht einfach beschreibbar sind die Ortkurven der Schnittpunkte der Seitenhalbierenden, der Mittelsenkrechten oder der Höhen dieses Dreiecks. Wie kann man die Ortskurve des Schnittpunktes W der Winkelhalbierenden des Dreiecks ABC ermitteln?

Eine qualitative Untersuchung mit einer dynamischen Geometriesoftware (hier realisiert mit Cabri Geometry auf dem Voyage™ 200) ist genau so leicht wie bei den anderen oben genannten besonderen Punkten des Dreiecks.

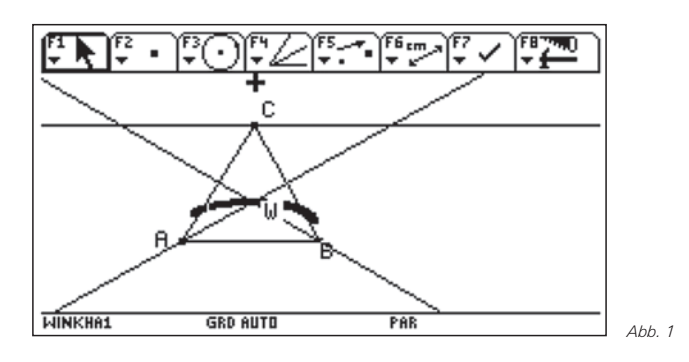

Es stellt sich die Frage, wie die Ortskurve des Punktes W analytisch beschrieben werden kann. Im Folgenden wird eine Antwort auf diese Frage gegeben, für deren Untersuchung der Voyage™ 200 sehr hilfreich ist.

O. B. d. A. sei ein kartesisches Koordinatensystem so gelegt, dass die Punkte A, B und C durch A(0|0), B(1|0) und C(t|1) mit t∈IR beschrieben werden können. Die Winkelhalbierenden werden in Parameterform angegeben. Ihre Richtungsvektoren ergeben sich aus der Addition der zugehörigen normierten Seitenvektoren.

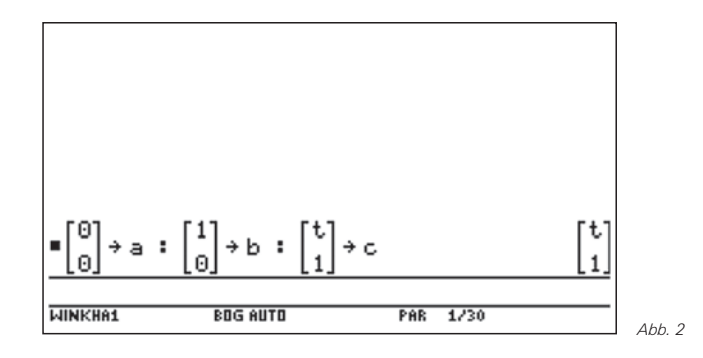

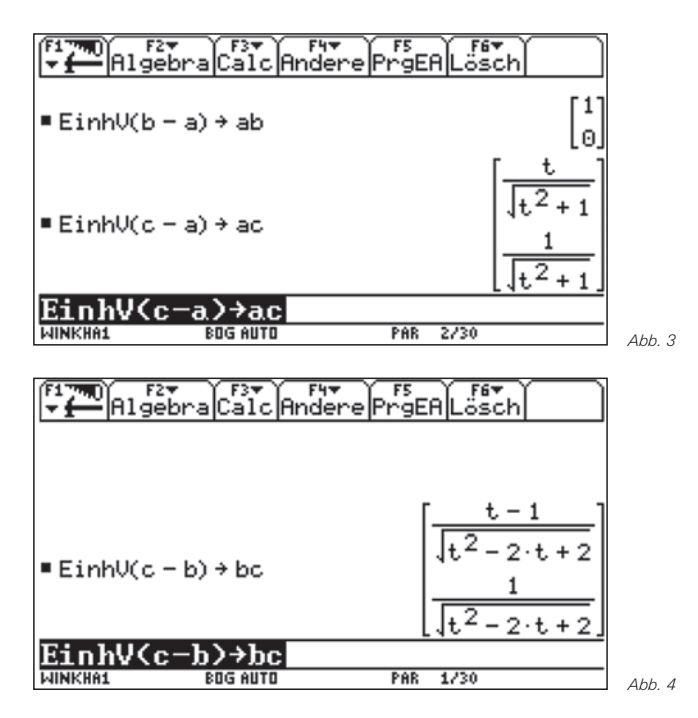

Damit lassen sich folgende Gleichungen der Winkelhalbierenden definieren:

wα→*g(r)* bzw. wβ→*h(s)*

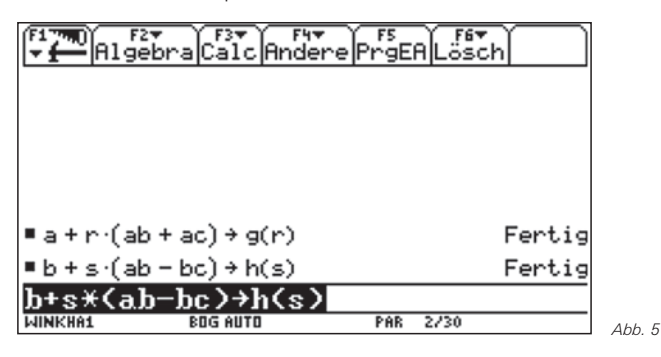

Der Schnittpunkt W dieser Winkelhalbierenden lässt sich nun leicht berechnen:

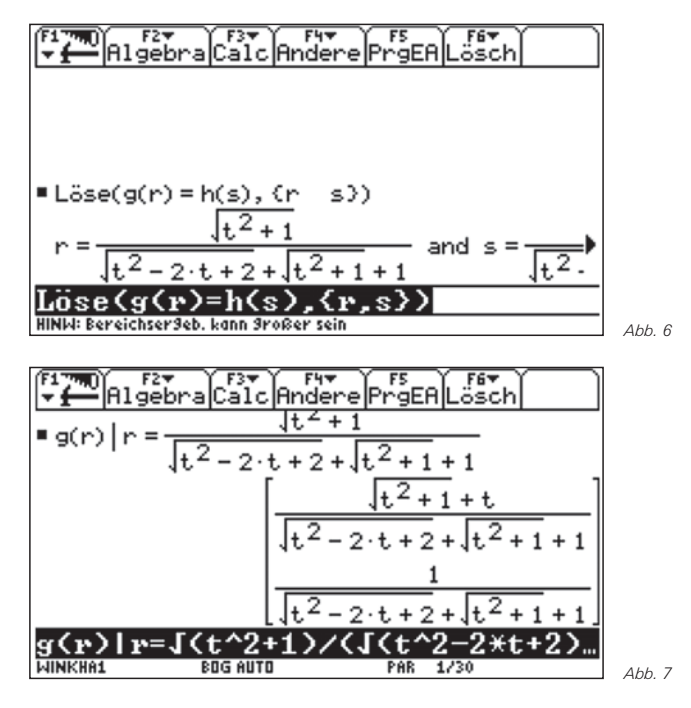

Dieser Ortsvektor wird unter dem Namen **ortw(t)** gespeichert. Damit ist bereits eine analytische Beschreibung der Ortskurve von W gegeben.

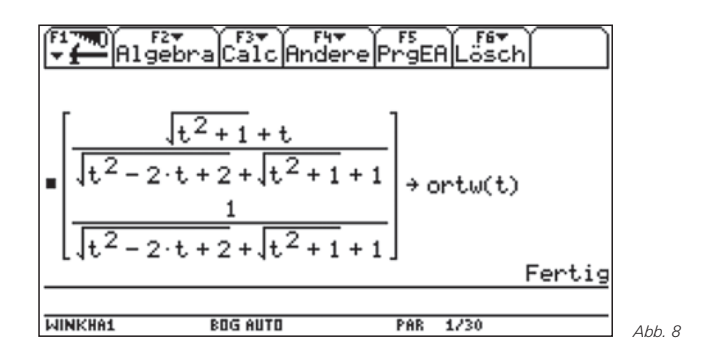

Zur Kontrolle wird die Ortskurve mit Hilfe der Parameterdarstellung visualisiert. Dazu werden die x-Koordinate bzw. die y-Koordinate von **ortw(t)** unter den Namen **ortx(t)** bzw. **orty(t)** gespeichert.

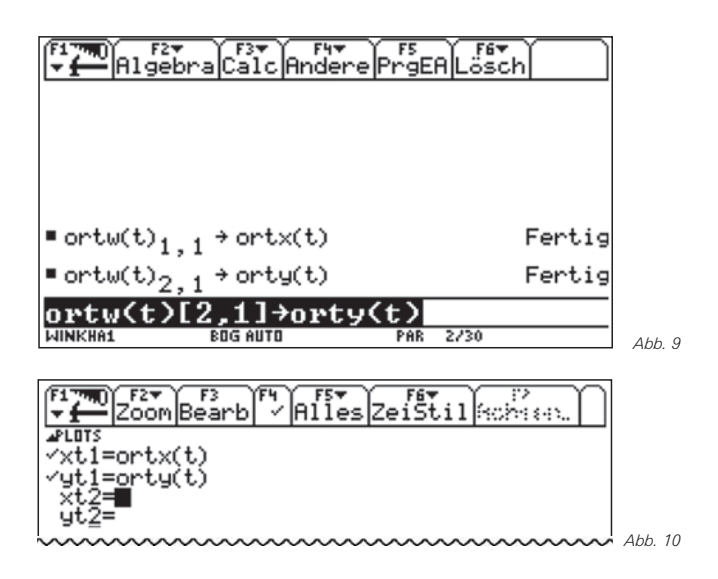

Nun wird die Ortskurve gezeichnet.

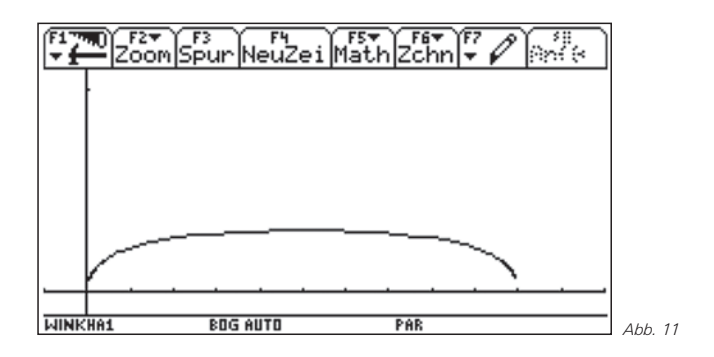

Die Ortskurve sieht wie eine Ellipse aus. Dies wird nun überprüft.

Die Kurve mündet am linken Ende im Ursprung ein und am rechten Ende in B(1|0). Dies war ja auch von den geometrischen Gegebenheiten her zu erwarten.

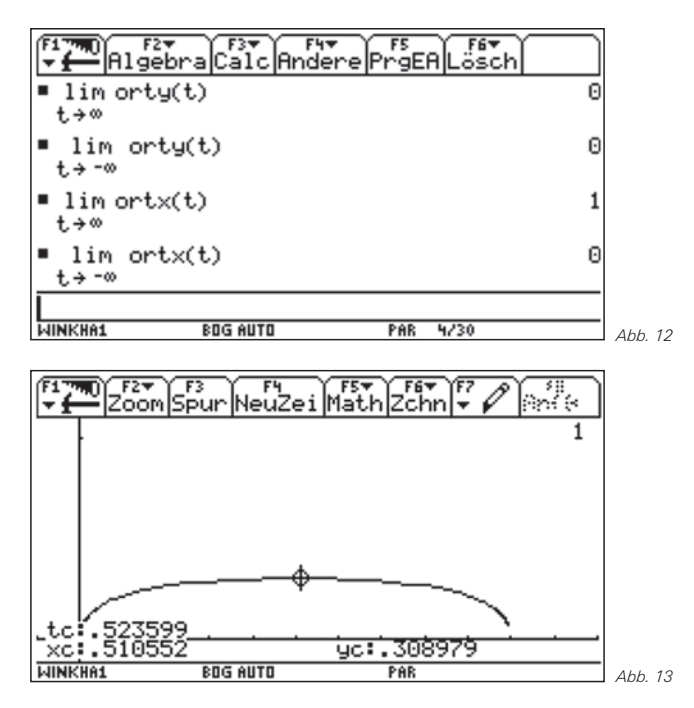

Wenn eine Ellipse vorläge, müsste sie die kleine Halbachse

 $b = \frac{1}{4} \cdot (\sqrt{5} - 1) \approx 0.31$ 

und die große a = 0,5 haben, sowie um 0,5 nach rechts verschoben sein. Ihre Gleichung wäre

$$
\frac{(x-0.5)^2}{0.5^2} + \frac{y^2}{0.31^2} = 1.
$$

Diese Gleichung wird nach y (y > 0) umgestellt und der zugehörige Graph gemeinsam mit der Ortskurve dargestellt.

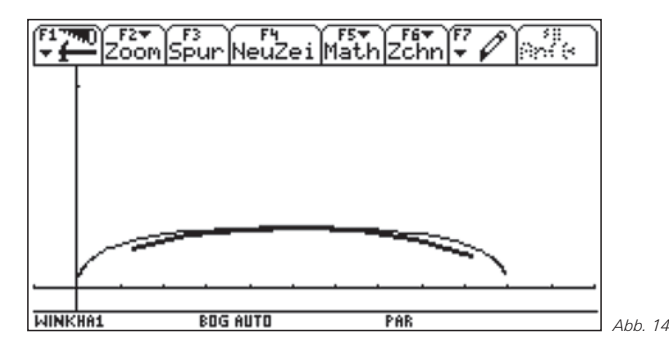

Es ist keine Übereinstimmung zu erkennen, vermutlich liegt keine Ellipse vor.

Es wird nun eine parameterfreie Gleichung der Ortskurve ermittelt. Zur Vereinfachung der Rechnung ersetzen wir **ortx(t)** durch **x** und **orty(t)** durch **y**.

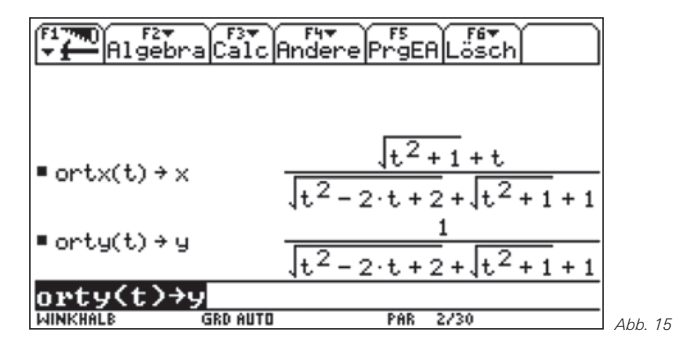

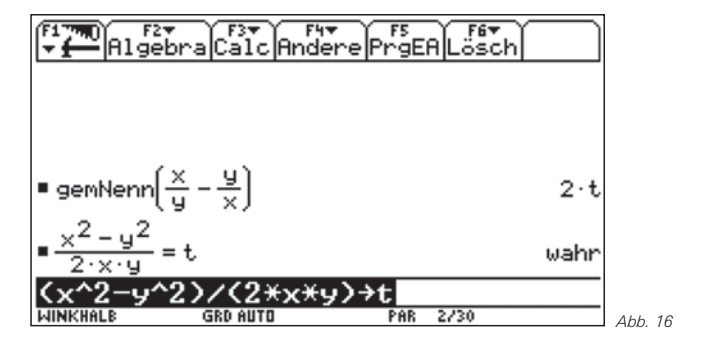

Es ist

$$
\frac{x}{y} - \frac{y}{x} = 2t \Rightarrow t = \frac{x^2 - y^2}{2xy}.
$$

Damit ergibt sich:

$$
t^{2}+1=\left(\frac{x^{2}+y^{2}}{2xy}\right)^{2}
$$
und  

$$
\sqrt{t^{2}+1}+1=\frac{(x+y)^{2}}{2xy}.
$$

Diese Terme werden nun in die Gleichung für y eingesetzt und es wird mit Bleistift und Papier umgeformt:

$$
y = \frac{1}{\sqrt{t^2 - 2t + 2} + \frac{(x + y)^2}{2xy}} \implies \sqrt{t^2 - 2t + 2} = \frac{2x - (x + y)^2}{2xy}
$$

$$
\implies \left(\frac{x^2 - y^2}{2xy}\right)^2 - 2 \cdot \frac{x^2 - y^2}{2xy} + 2 = \left(\frac{2x - (x + y)^2}{2xy}\right)^2
$$

Damit ist bereits eine parameterfreie Gleichung der Ortskurve gegeben. Sie lässt sich vereinfachen zu:

 $x^2 \cdot (2y-1) - x \cdot (2y-1) - y^2 = 0$ 

Mit dem Voyage™ 200 kann die Gleichung der Ortskurve bestätigt werden.

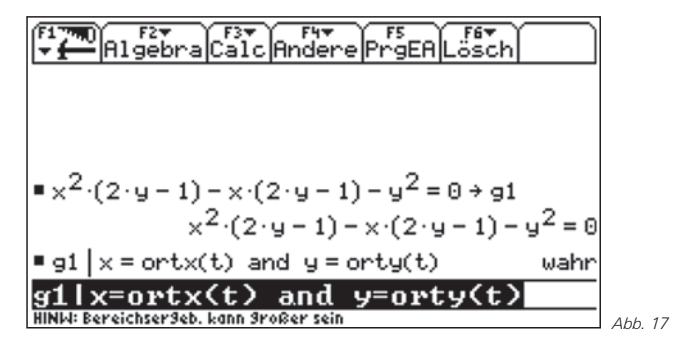

Es handelt sich also hier um eine Kurve 2. Ordnung. Betrachtet man neben den Winkelhalbierenden der Innenwinkel zusätzlich die der Außenwinkel, so entstehen vier Schnittpunkte, die auf einer Kurve 4. Ordnung liegen. (Vgl. dazu Gräbe, Hans-Gert: The SymbolicData GEO Records – A Public Repository of Geometry Theorem Proof Schemes. http://www.informatik.uni-leipzig.de/~graebe/ComputerAlgebra/Publications, 10.10.2006)

#### **Autoren:**

Wilfried Zappe, Wolfgang Moldenhauer, Sonnhard Graubner Wilfried Zappe, Ilmenau (D) wilfried.zappe@onlinehome.de

# -*Simulation von Beugung und Interferenz am Einfachspalt und Gitter*

*Markus Bischof*

#### *1. Einleitung* **CAS**

In der vorliegenden Ausarbeitung wird das Programm **licht.v2z** vorgestellt, mit dem Beugungs- und Interferenzvorgänge am Einfachspalt und Gitter simuliert werden können. Der Benutzer kann sich mit Hilfe des Programms den Intensitätsverlauf in Abhängigkeit von der Wellenlänge, der Gitterkonstanten der Spaltbreite und der Anzahl der Spalte graphisch darstellen lassen. Der Einfluss der Beugungsfigur eines Einfachspaltes auf die Interferenzfigur des Gitters kann ebenfalls veranschaulicht werden. Mit Hilfe einer virtuellen Photoplatte, die vom Benutzer eingeblendet werden kann, ist es zudem möglich, den Zusammenhang zwischen dem Intensitätsverlauf auf der einen Seite und der Wahrscheinlichkeitsverteilung der Photonen auf der anderen Seite, bildlich darzustellen.

Der Lehrer kann das Programm nutzen, um seine Ausführungen im Unterricht zu ergänzen. Für den Lernenden bietet es die Möglichkeit die genannten Zusammenhänge zu veranschaulichen bzw. weiter zu vertiefen. Möglicherweise liefert die Simulation auch Anregungen für Facharbeitsthemen.

# *2. Handhabung des Programms*

Übertragen Sie das Programm **licht.v2z [1]** mit dem Verbindungskabel in den Arbeitsordner Ihres Rechners. Rufen Sie den Home–Bildschirm Ihres Rechners auf (● [CALC HOME) und starten Sie das Programm, indem Sie den Namen **licht()** in die Eingabezeile tippen (Abb. 1) und die **[ENTER]-Taste drücken.** Sie sehen nun den Eingangsbildschirm des Programms (Abb. 2), bestätigen Sie erneut mit der **ENTER-Taste. Wählen Sie die** Registerkarte Einstellungen (Taste F1) aus (Abb. 3). Rufen Sie im erscheinenden Menü den Eintrag **1:Daten** auf.

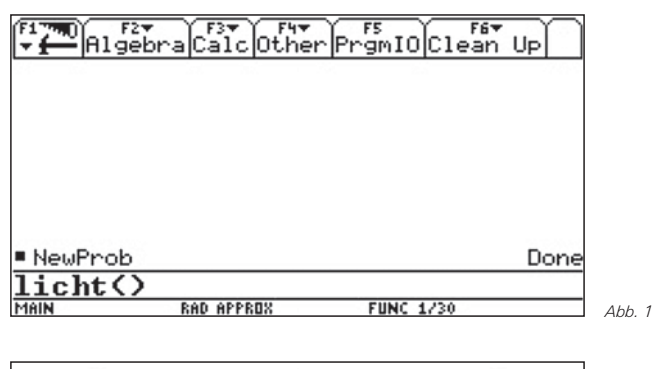

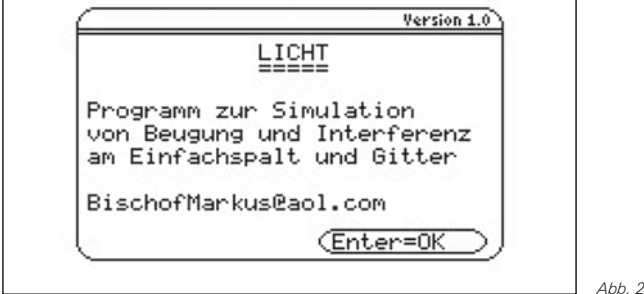

 $\overbrace{\mathsf{s\mathsf{t}}^{\mathsf{r}\mathsf{a}}_{\mathsf{art}}}\overbrace{\mathsf{Ex\mathsf{t}}^{\mathsf{r}\mathsf{t}}$ Einstellungen keiset instellu<br>1:Daten<br>2:Spalti 3:Ppaltfigur<br>3:Photoplatte 6 mantents TYPE OR USE  $\leftrightarrow$  ++ + [ENTER]=OK AND [ESC]=CANCEL

In dem dann folgenden Fenster (Abb. 4) können Sie mit Hilfe der Cursortaten die Wellenlänge, die Gitterkonstante, die Spaltbreite sowie die Anzahl der Spalte wählen. Voreingestellt sind die folgenden Daten: Wellenlänge: 633 nm, Gitterkonstante: 0,0003 m, Spaltbreite: 0,0001 m, Anzahl der Spalte: 2, Zoom: 0,7. Die Variable Zoom hat die Einheit Grad. Mit ihr ist es möglich durch die Angabe eines passenden Winkels, den Bildschirmausschnitt so zu wählen, dass die interessanten Bereiche der Interferenzfigur dargestellt werden. Der Winkel wird von der Gittermitte gleichermaßen in beide Richtungen nach links und rechts gemessen. Für das voreingestellte Beispiel ist der Winkel so bemessen, dass die ersten beiden Beugungsminima dargestellt werden können. Bestätigen Sie Ihre Auswahl mit der [ENTER]-Taste. Drücken Sie nun die Taste …(Start) um die Intensitätsverteilung zu zeichnen (Abb. 5).

*Abb. 3*

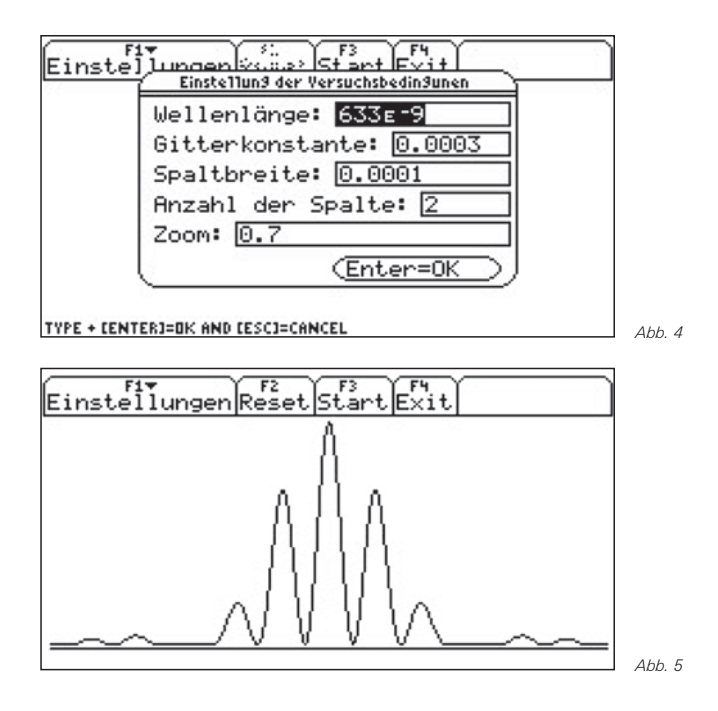

Möchten Sie zusätzlich die Intensitätsverteilung eines Einfachspaltes einblenden drücken Sie F1 (Einstellungen) und wählen Sie den Menüeintrag **2:Spaltfigur** aus. Starten Sie erneut die Simulation mit [F3] (Start). Abb. 6 zeigt die Intensitätsverteilung des Gitters mit der Intensitätsverteilung eines

Einfachspaltes als Einhüllende. Man erkennt, dass die Intensitätsverteilung des Gitters maßgeblich durch die Intensitätsverteilung des Einfachspaltes bestimmt wird. Nur in die Richtungen, in die der Einfachspalt Intensität entsendet, kann sich die Interferenzfigur des Gitters ausbilden.

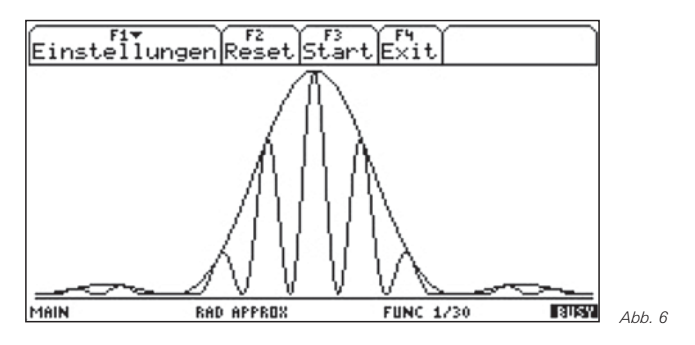

Nachdem die Beugungs- und die Interferenzfigur gezeichnet worden ist, kann die Winkelgröße angezeigt werden, unter der das erste Interferenzmaximum zu sehen ist. Sie erscheint in der rechten oberen Ecke, nachdem Sie unter F1 den Menüeintrag **4:Gangunterschied** aktiviert haben. Im Beispiel beträgt sie rund 0,12 Grad (Abb. 7). Für dieses erste Maximum beträgt der Gangunterschied zweier benachbarter Wellenzüge eine Wellenlänge (1 WL).

Mit Hilfe der Tastenfolge [F] [Einstellungen], 3 [3: Photoplatte] *ENTER* und der Auswahl einer bestimmten Anzahl von Photonen (Abb. 8) können Sie eine Photoplatte simulieren. In Abhängigkeit von der Intensität für eine Bestimmte Richtung wird nach dem Zufallsprinzip entschieden, ob ein Photon "gesetzt" wird oder nicht. Der Benutzer kann somit zuschauen, wie sich das Interferenzbild im Laufe der Zeit langsam aufbaut (Abb. 9). Für die Anzahl von 1000 Photonen ist allerdings ein wenig Geduld erforderlich. Man erkennt, dass bei großen Intensitäten die Photonendichte größer ist als bei geringeren Intensitäten. Es erscheinen keine Photonen, wenn die Intensität an den betreffenden Stellen Null ist. (siehe [2])

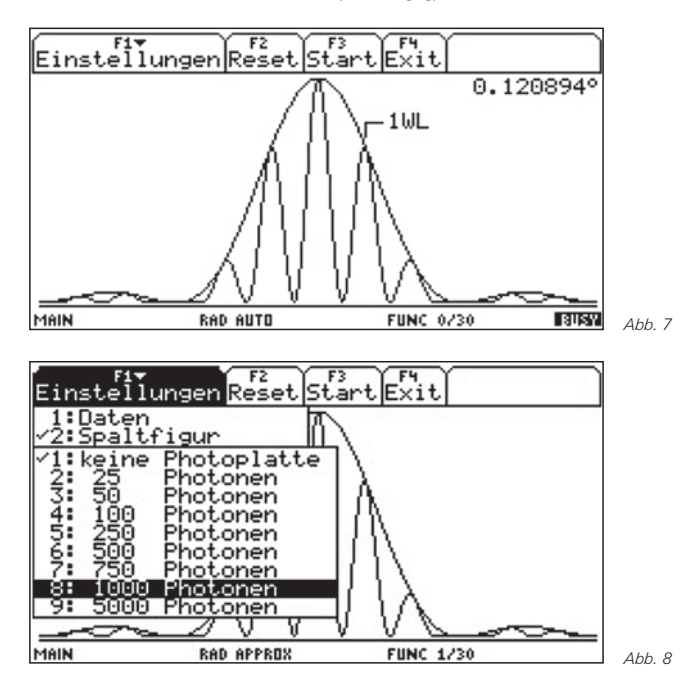

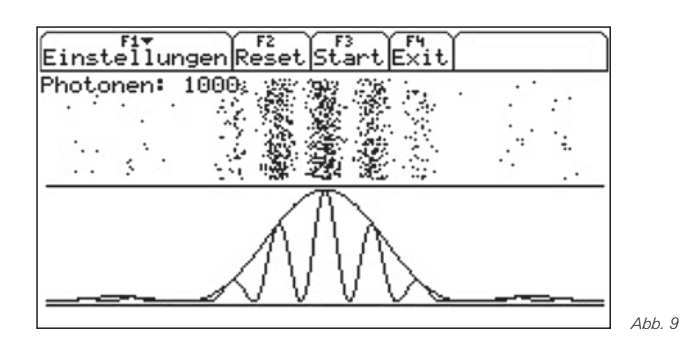

Mit der Taste F2 (Reset) können die Daten aus dem vorgeführten Beispiel jederzeit wieder hergestellt werden. Mit der [ESC]-Taste wird der Programmablauf unterbrochen. Nach Aufruf dieser Taste kann dann eine andere Programmfunktion aufgerufen und ausgeführt werden. Mit der Taste [F4] (Exit) beenden Sie das Programm.

Da die im Programm verwendeten funktionalen Zusammenhänge in Bezug auf die rechnerischen Kapazitäten des Rechners zum Teil recht komplex sind, benötigen die graphischen Darstellungen unter Umständen ein wenig Zeit. Um die Systemressourcen besser ausnutzen zu können und damit die Geschwindigkeit zu erhöhen, wurde ein Assemblerprogramm erstellt. Potenzielle Programmierfehler werden deshalb auf Grund der maschinennahen Programmierung weniger gut vom System abgepuffert. An dieser Stelle sei darauf hingewiesen, dass der Anwender das Programm auf eigene Gefahr nutzt. Für etwaige Systemabstürze übernimmt der Autor keine Haftung.

- [1] Das Programm **licht.v2z** kann zusammen mit diesem Artikel – von der TI-Materialien-Datenbank heruntergeladen werden.
- [2] Grehn, J.: *Metzler Physik*; Metzler Schulbuchverlag, Stuttgart 1992

#### **Autor:**

Markus Bischof, Aachen (D) BischofMarkus@aol.com

# - *Nachhaltiges und selbstverantwortliches Lernen mit StudyCards™*

*Günter Scheu*

**CAS IN** Nachhaltiges und selbstverantwortliches Lernen von Grundwissen war und ist immer sehr wichtig. Ein bekanntes und bewährtes Hilfsmittel sind die Lernkarteien. Das Lernkartei-System dient dem effektiven, selbständigen, selbstverantwortlichen und nachhaltigen Lernen von Grundwissen. Das Lerntempo und die Zahl der Wiederholungen werden durch den Lernenden bestimmt, das Erstellen von Lernkarteien selbst ist bereits Teil des Lernprozesses. GTR

Von TI gibt es für Graphikrechner wie z.B. den TI-84 Plus oder Computer-Algebra-Systeme wie TI-89 Titanium oder Voyage™ 200 Programme mit denen schnell und einfach Lernkarteien erstellt und gelernt werden können.

## *Die StudyCards™-Programme*

Das Prinzip der traditionellen Lernkartei wird durch die Study-Cards™-Programme realisiert. StudyCards™ besteht aus der Applikation TI StudyCards™ Viewer für die TI-Handheld-Rechner zum Lernen mit der Lerndatei und dem Programm TI StudyCards™ Creator für den Computer zum Erstellen der Lerndatei. Die Programme und Lerndateien in deutscher Sprache können kostenlos von der TI-Homepage herunter geladen werden.

Gegenüber der Lernkartei mit einem Kasten und Karten bietet StudyCards™ zusätzliche Vorteile: Der TI-Handheld-Rechner ist klein, handlich, einfach zu bedienen und überall verfügbar. StudyCards bietet vier verschiedene Lernarten und Lernkontrollen für jede Lerndatei. Es gibt selbstprüfende oder Multiple-Choice Lerndateien. Bei Multiple-Choice Lerndateien prüft der Handheld-Rechner die Richtigkeit der Antwort. Mit verschiedenen Sortiermöglichkeiten kann der Lernerfolg analysiert werden. Z. B. kann nach der Anzahl der falschen Antworten pro Karte sortiert werden, d. h. nach dem Lernstoff, der am Schwierigsten zu lernen war.

Mehrere verschiedene Lerndateien mit Lernstoff zu verschiedenen Fächern und Themen können auf einem TI Handheld-Rechner gespeichert werden. Die Lerndateien können einfach und schnell auf die TI Handheld-Rechner der ganzen Klasse kopiert werden. Alle Schülerinnen und Schüler können gleichzeitig den gleichen Lernstoff lernen.

Mit dem PC-Programm TI StudyCards™ Creator können leicht und schnell eigene Lerndateien mit Texten, Formeln und Grafiken erstellt werden. Eine Lerndatei kann für die verschiedenen TI Handheld-Rechner benutzt werden. Es wird der Rechnertyp ausgewählt und am Bildschirm werden die Karten dann im dazugehörigen Format ausgegeben.

# *Lernen mit den TI Handheld-Rechnern*

Es gibt vier verschiedene Lernarten und Lernkontrollen für die Lerndateien: Normal, Test, 5 Kästchen und Vortrag, wobei entsprechende Lernkontrollen durchgeführt werden können. Im Standardmodus Normal werden so viele Durchläufe angeboten, bis alle Karten richtig beantwortet wurden. Im Modus Test werden nur die Vorderseite der Karten angezeigt. Am Ende des Durchlaufs wird die Auswertung ausgegeben. Im Modus 5 Kästchen muss jede Karte fünfmal hintereinander richtig beantwortet werden. Im Modus Vortrag. können nur die Vorder- und Rückseite der Karten, nicht aber Ergebnisse angezeigt werden. Mit diesem Modus können Vorträge gehalten oder die Karten vorgeführt werden.

# *Bildschirmausdrucke von Lerndateien*

Die Bildschirmausschnitte zeigen einige Möglichkeiten zu dem Lernen mit StudyCards™: Abbildung 1 zeigt die Vorderseite einer Karte, Abb. 2 die Rückseite. In Abb. 3 ist die Auswertung im Lernmodus *Test* dargestellt.

 $\sqrt{\frac{F1}{10015}}$   $\sqrt{\frac{F3}{1001}}$   $\sqrt{\frac{F3}{100}}$ 

- Was ist eine <mark>Lernkartei</mark> bzw.<br>**Lerndatei**?
- 
- 
- 1) ein Kartenspiel<br>2) ein Computerspiel<br>3) eine Menge von Karten zum Lernen<br>4) ein Schreibsystem
- 

Test: Karte 2/25 Antwort:?

*Abb. 1*

فماه

# **Autoren willkommen! Kritik erwünscht!**

Ihr Beitrag zu den TI-Nachrichten ist herzlich willkommen, besonders natürlich Beispiele aus dem Unterricht. Ihre Kritik hilft uns, Ihren Wünschen besser gerecht zu werden. Ihr Lob spornt uns an.

**Senden Sie Ihre Beiträge bitte per E-Mail an unsere Länderredaktion:** Deutschland und Österreich: Herrn Stefan Luislampe: ti-nachrichten@ti.com Schweiz:

Herrn Alfred Vogelsanger: a.vogels1@bluwin.ch **oder per Post an** 

Texas Instruments, Educational Technology, TI-Nachrichten, Haggertystraße1, 85356 Freising, Deutschland

*30 TI-Nachrichten*

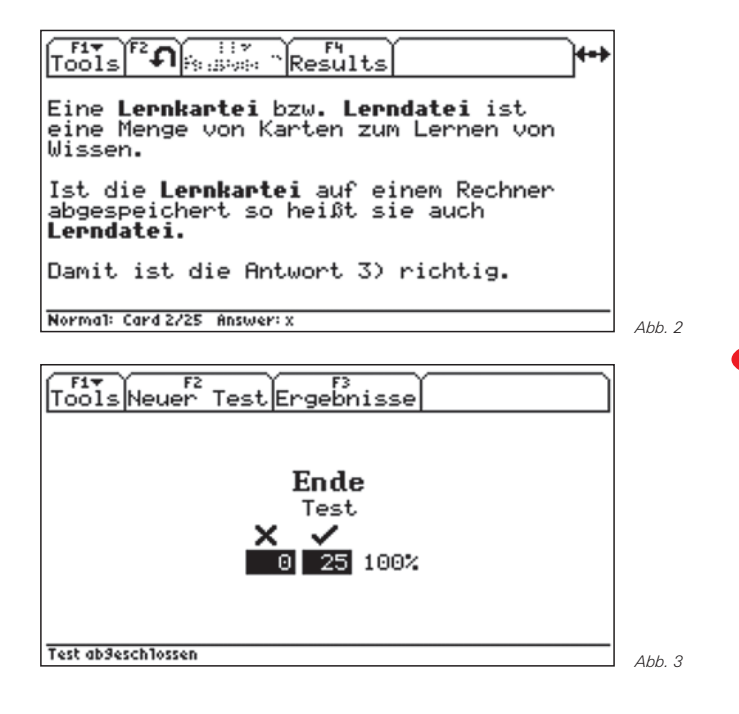

Eine Umfangreiche Einführung in das Arbeiten mit den StudyCards™-Programmen bietet die Handreichung *StudyCards™ Viewer – ein leistungsfähiges Programm zum selbstständigen, selbstverantwortlichen und nachhaltigen Lernen,* das der Autor zusammen mit Texas Instruments veröffentlicht hat.

Nutzen Sie in diesem Zusammenhang auch die kostenlose Downloadmöglichkeit auf der TI-Materialdatenbank.

#### **Autor:**

Günter Scheu, Pforzheim (D) MG.Scheu@t-online.de

# - *Tipps und Tricks*

### *Hinweise zur Rubrik*

Sicher sind sie im Kollegenkreis schon einmal auf ein Problem oder Phänomen gestoßen, dessen Lösung und Zusammenhang auch andere Kollegen interessieren könnte! Haben Sie Fragen zur Bedienung Ihres Rechners oder wundern Sie sich über ein Ergebnis?

**Senden Sie uns Ihren Beitrag oder die Fragestellung, ggf. mit Lösungsvorschlag, für diese neue Rubrik. Die TI-Nachrichten Redaktion freut sich darauf!**

### *Anfrage an die Redaktion:*

Die graphische Darstellung der Funktion f mit

 $f(x) = 3\sqrt{x-1} + 1$ 

beginnt nicht – wie erwartet – im Punkt (1|1). In der Wertetabelle berechnet der GTR den Wert an der Stelle *x*=1 aber richtig. Woran liegt das?

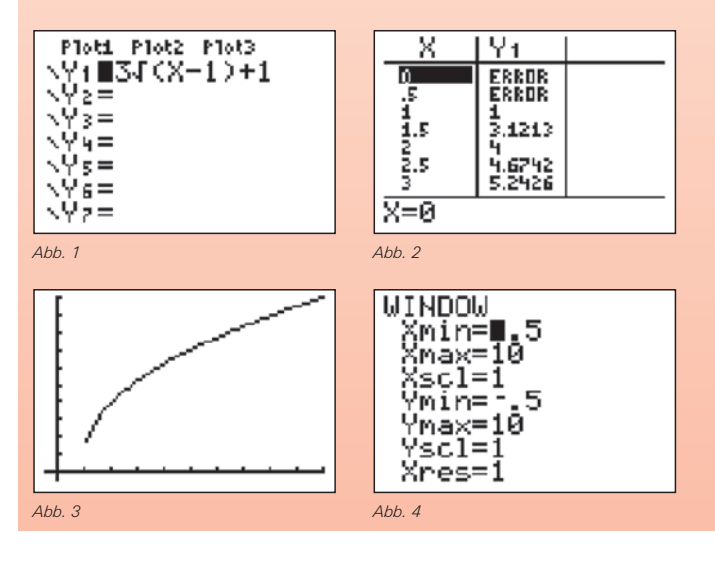

**Hinweis:** Dieses Phänomen tritt bei der Anpassung des Zeichenbereichs auf den Bildschirm auf.

Das Intervall [-0,5;10] der Breite 10,5 muss auf die im Graphikfenster verwendeten 95 Pixel aufgeteilt werden. In x-Richtung funktioniert das bekanntermaßen so: Die erste, linke Pixel-Spalte beginnt bei -0.5, die letzte, rechte Pixel-Spalte endet bei 10, dazwischen wird mit der Schrittweite 10,5 / 94 = 0,111702... jeder Pixelspalte ein entsprechender x-Wert zugeordnet. Die Pixel, die in der "Nähe von 1 liegen", bekommen die Werte 0,952127... bzw. 1,063829... zugeordnet, eine "Pixelspalte für die 1" gibt es in diesem Fenster nicht. Im FRACE-Modus werden die Koordinaten der zur Darstellung des Funktionsgraphen verwendeten Pixel angezeigt.

Man kann natürlich eine Intervallbreite wählen, die bei Division durch die Zahl 94 eine geeignete, abbrechende Dezimalzahl liefert, z.B. **xmin=-0,4** und **xmax=9**. Alternativ bietet der Rechner im <a>[ZOOM]</a>-Menü die Option 4:ZDecimal bei der automatisch eine entsprechende Anpassung der Intervallbreite erfolgt. Übrigens lässt sich auch die Fenstervariable ΔX aus dem **VARS**-Menü editieren: Die Anweisung 0,1 STO ΔX legt die Schrittweite auf 0,1 fest und der Punkt P(1|1) wird dargestellt.

#### **Innovative Technologie**

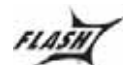

Dank der Flash-Technologie unserer aktuellen Graphikrechner TI-84 Plus, TI-84 Plus Silver Edition, TI-89 Titanium und Voyage™ 200 können Sie die bestehenden Fähigkeiten der Rechner durch Herunterladen zusätzlicher Applikationen erweitern und Ihren persönlichen Wünschen anpassen. Damit halten Sie sich alle Optionen für die Zukunft offen.

#### **Kostenlose Ausleihe**

Sie möchten einen TI-Graphikrechener oder ein Computer-Algebra-System testen? – Kein Problem! Wir leihen Ihnen Einzelexemplare oder Klassensätze bis zu vier Wochen – kostenlos und unverbindlich!

#### **Unterrichtsmaterialien**

Zum Einsatz unserer Graphikrechner haben wir u.a. auch mit Kooperationspartnern wie Verlagen oder T3 Unterrichtsmaterialien entwickelt, die Sie bei der Vermittlung der Lehrinhalte unterstützen. Über 500 Titel erhältlich!

Eine umfangreiche Materialiendatenbank mit Artikeln zum downloaden finden Sie außerdem auf den Internetseiten von TI.

#### **Lehrerfortbildungen**

Graphikrechner und Taschencomputer sind für viele Kollegen neu und unbekannt. Wir helfen Ihnen mit Fortbildungen an Ihrer Schule oder auch online! Wenden Sie sich direkt an  $T^3$ . Mehr Informationen zu T<sup>3</sup> finden Sie im Internet:

- T<sup>3</sup> Deutschland: www.t3deutschland.de
- T<sup>3</sup> Österreich: www.t3oesterreich.at
- T<sup>3</sup> Schweiz: www.t3schweiz.ch

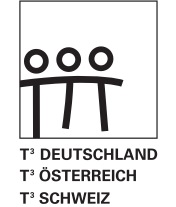

#### **CBL 2 ™/CBR 2 ™**

Portable, universell einsetzbares Messwerterfassungssysteme für den naturwissenschaftlichen Unterricht. Über 40 zusätzliche Sensoren erhältlich.

### **Verbindungskabel zum PC**

Die Verbindungskabel zu den TI-Graphikrechnern und Computer-Alegbra-Systemen ermöglichen eine schnelle und stabile Verbindung zum PC.

#### **ViewScreen ™**

Projizieren Sie das Display der Lehrerversion Ihres TI-Graphikrechners mit ViewScreen und Overheadprojektor!

#### **TI-Presenter ™**

Zur Projektion des Displays der Lehrerversion Ihres TI-Graphikrechners mittels Beamer oder Fernseher.

#### **TI-Presentation Link ™**

Mit dem TI-Presentation Link™ kann jeder TI-84 Plus, TI-84 Plus Silver Edition und TI-89 Titanium (jeweils Schülerund Lehrermodell) mit dem Overheaddisplay View Screen™ oder dem TI-Presenter™ verbunden werden.

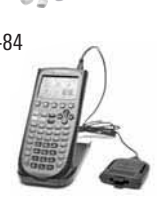

# **Allgemeine Informationen**

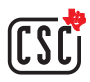

Nehmen Sie mit unserem Customer Service Center Kontakt auf, wenn Sie technische Auskünfte benötigen oder Fragen zum Gebrauch unserer Rechner oder bezüglich einer Lehrerfortbildung haben. Auch zum Ausleihen der Rechner ist das CSC die erste Adresse:

#### **Wir sind für Sie da: Mo – Fr, 9.00 – 17.00 Uhr**

TI-CSC c/o SITEL Woluwelaan 158 1831 Diegem, Belgien

#### Tel D: +49 (61 96) 97 50 15 Fax D: +49 (61 96) 97 50 44 Tel AT: +43 (1) 5 02 91 00 07 Fax AT: +43 (1) 5 02 91 00 34 Tel CH: +41 (44) 2 73 06 88 Fax CH: +41 (22) 710 00 36

#### **Allgemeine Informationen: ti-cares@ti.com**

**Kostenlose Ausleihe von Graphikrechnern und Computer-Algebra-Systemen: ti-loan@ti.com**

**Kostenloses Abonnement der TI-Nachrichten: ti-nachrichten@ti.com**

#### **Garantie**

Auf alle Graphikrechner und Computer-Algebra-Systeme von Texas Instruments bietet Texas Instruments 3 Jahre Austauschgarantie. Sollte doch einmal etwas defekt sein, rufen Sie bitte zunächst unser Customer Service Center an. Meist kann das Problem bereits am Telefon behoben werden.

# education.ti.com/deutschland · education.ti.com/oesterreich · education.ti.com/schweiz ti-cares@ti.com

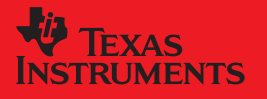

Texas Instruments und seine Vertreter sind bemilit, die Richtigkeit der Kommentare und Darstellungen in dieser Philikation zu gewährleisten. Dennoch wird keine<br>Haftung für inlahlfole Ungebenigkeite, für Architekte der Ande

© 2007 Texas Instruments CL2007MNL1/DACH XX/SL/1E5/HE